# ignition

2bright Par 18 IP

LED spotlight

# User manual User manual

Musikhaus Thomann Thomann GmbH Hans-Thomann-Straße 1 96138 Burgebrach Germany Telephone: +49 (0) 9546 9223-0 E-mail: info@thomann.de Internet: www.thomann.de

06.08.2020, ID: 481058

# **Table of contents**

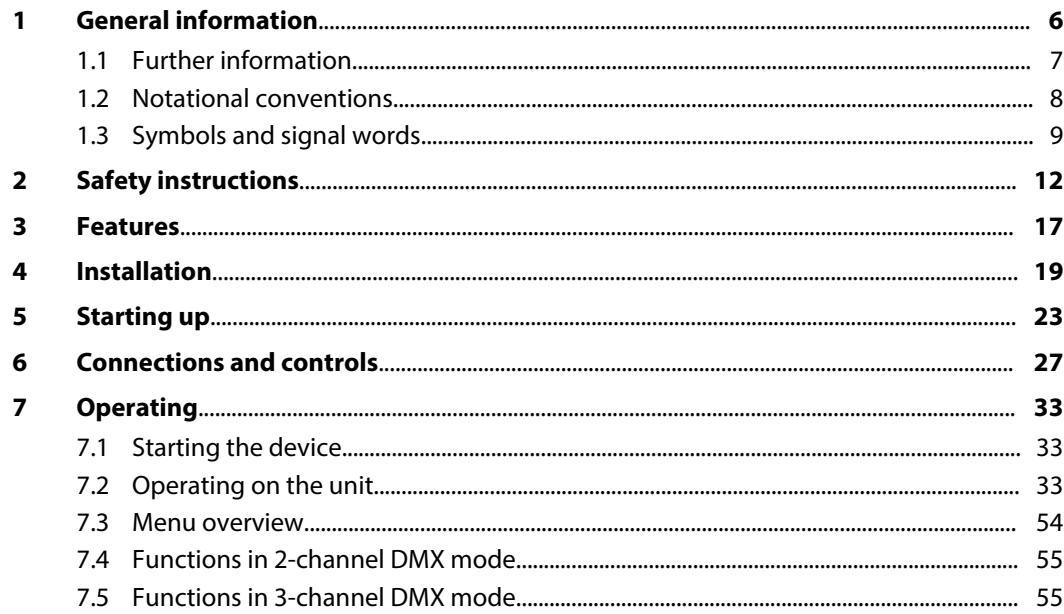

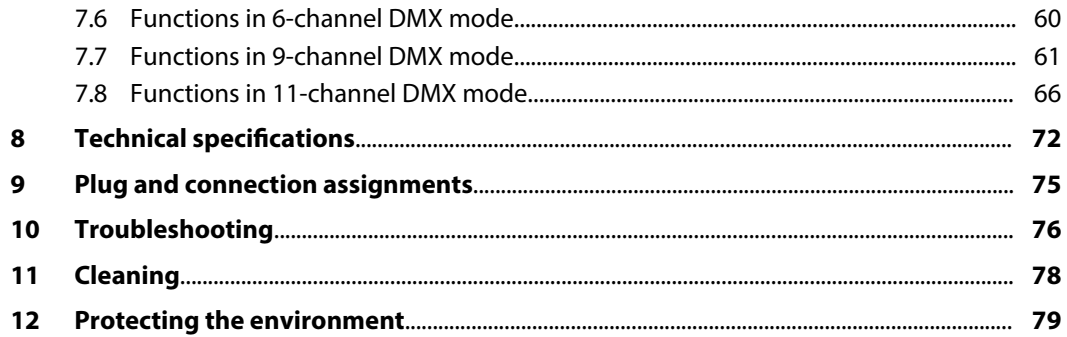

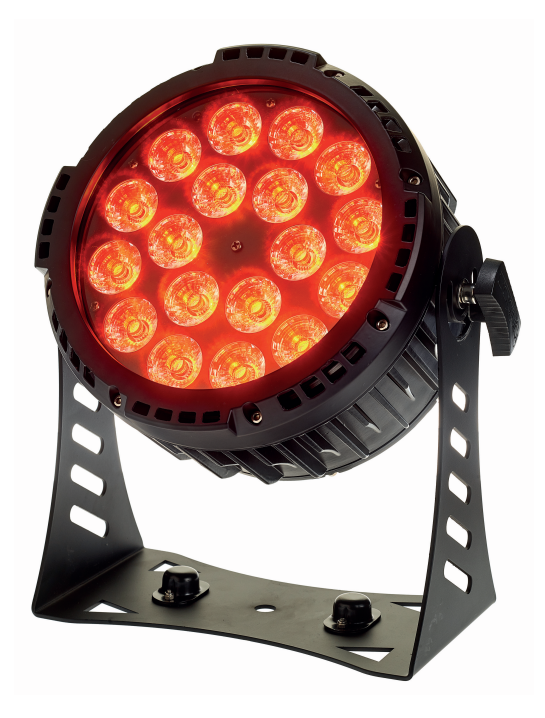

# **1 General information**

This user manual contains important information on the safe operation of the device. Read and follow all safety notes and all instructions. Save this manual for future reference. Make sure that it is available to all persons using this device. If you sell the device to another user, be sure that they also receive this manual.

Our products and user manuals are subject to a process of continuous development. We there‐ fore reserve the right to make changes without notice. Please refer to the latest version of the user manual which is ready for download under *www.thomann.de*.

# **1.1 Further information**

On our website (*www.thomann.de)* you will find lots of further information and details on the following points:

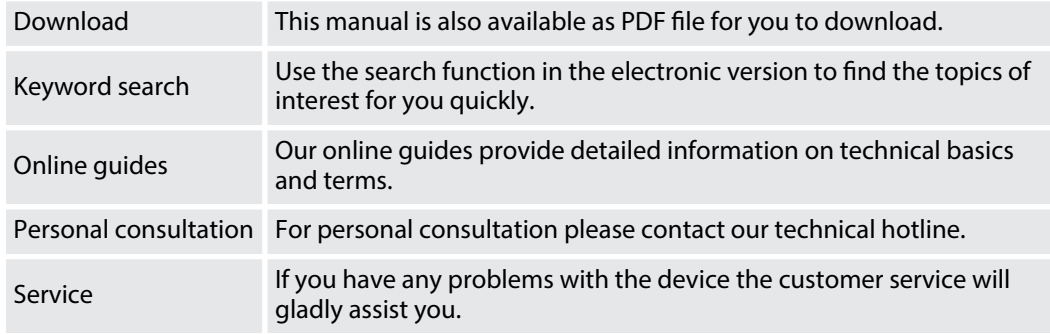

### **1.2 Notational conventions**

This manual uses the following notational conventions:

The letterings for connectors and controls are marked by square brackets and italics. **Examples:** *[VOLUME]* control, *[Mono]* button. **Letterings**

Texts and values displayed on the device are marked by quotation marks and italics. **Examples:** *'24ch'* , *'OFF'* . **Displays**

#### **Instructions**

The individual steps of an instruction are numbered consecutively. The result of a step is indented and highlighted by an arrow.

#### **Example:**

- 1. Switch on the device.
- **2.** Press *[Auto]*.
	- $\Rightarrow$  Automatic operation is started.
- **3.** Switch off the device.

#### **1.3 Symbols and signal words**

In this section you will find an overview of the meaning of symbols and signal words that are used in this manual.

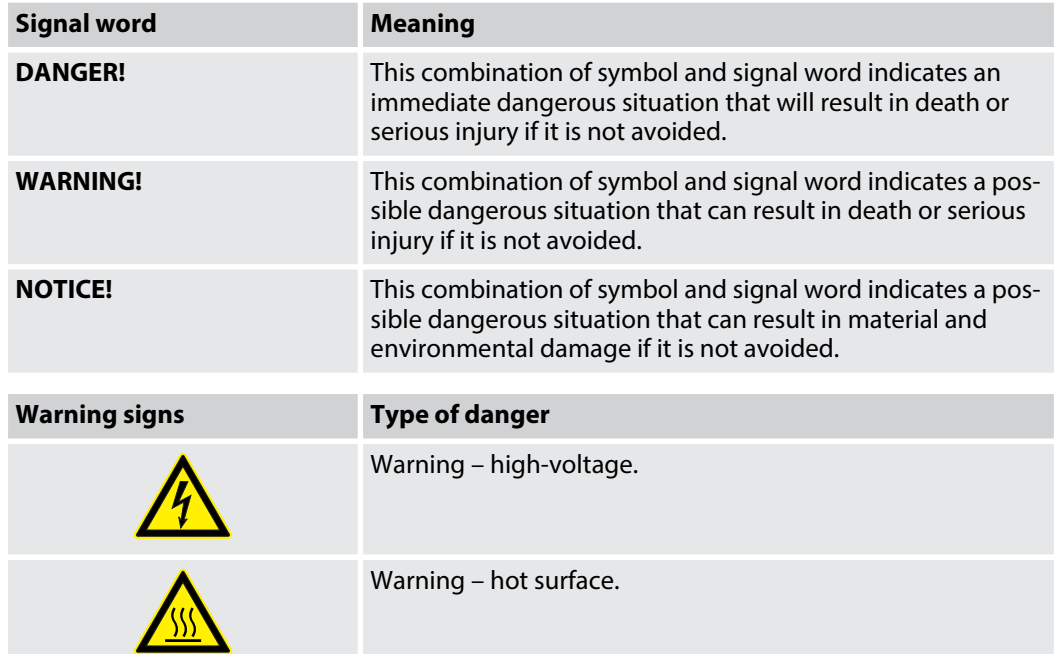

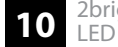

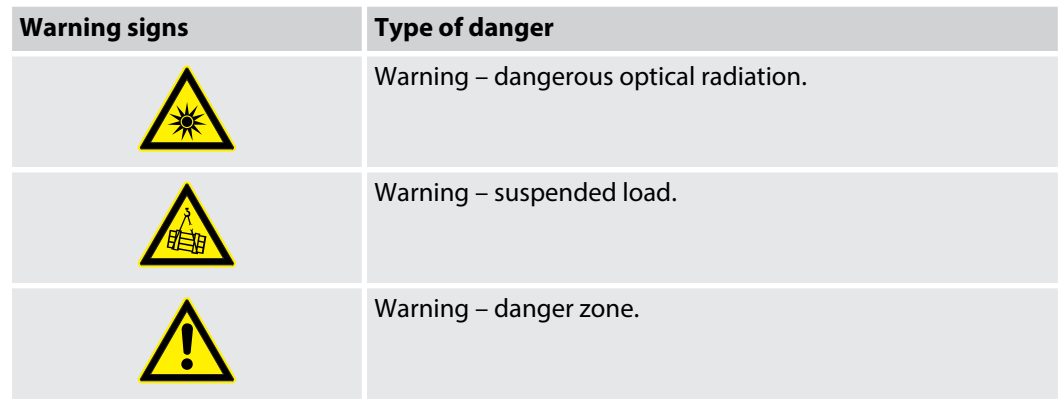

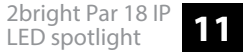

# **2 Safety instructions**

#### **Intended use**

This device is intended for use as an electronic lighting effect by means of LED technology. The device is designed for professional use and is not suitable for use in households. Use the device only as described in this user manual. Any other use or use under other operating conditions is considered to be improper and may result in personal injury or property damage. No liability will be assumed for damages resulting from improper use.

This device may be used only by persons with sufficient physical, sensorial, and intellectual abilities and having corresponding knowledge and experience. Other persons may use this device only if they are supervised or instructed by a person who is responsible for their safety.

Extend the life of the device by regular breaks in operation and avoid switching it on and off frequently. This device is not suitable for continuous use.

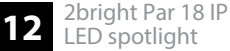

#### **Safety**

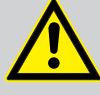

# **DANGER!**

#### **Danger for children**

Ensure that plastic bags, packaging, etc. are disposed of properly and are not within reach of babies and young children. Choking hazard!

Ensure that children do not detach any small parts (e.g. knobs or the like) from the unit. They could swallow the pieces and choke!

Never let children unattended use electrical devices.

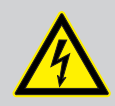

#### **DANGER!**

#### **Electric shock caused by short-circuit**

Always use proper ready-made insulated mains cabling (power cord). Do not modify the mains cable. Failure to do so could result in electric shock/death or fire. If in doubt, seek advice from a registered electrician.

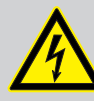

#### **DANGER!**

#### **Electric shock caused by high voltages inside**

Within the device there are areas where high voltages may be present. Never remove any covers.

There are no user-serviceable parts inside.

Do not use the device if covers, protectors or optical components are missing or damaged.

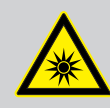

#### **WARNING!**

#### **Eye damage caused by high light intensity**

Never look directly into the light source.

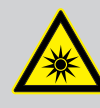

#### **WARNING!**

#### **Risk of epileptic shock**

Strobe lighting can trigger seizures in photosensitive epilepsy. Sensitive persons should avoid looking at strobe lights.

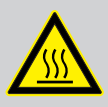

#### **WARNING!**

#### **Risk of burns**

The surface of the device can become very hot during operation.

Do not touch the device with bare hands during operation, and after switching off wait for at least 15 minutes.

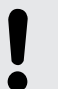

#### **NOTICE!**

#### **Risk of fire**

Do not block areas of ventilation. Do not install the device near any direct heat source. Keep the device away from naked flames.

#### **NOTICE!**

#### **Power supply**

Before connecting the device, ensure that the input voltage (AC outlet) matches the voltage rating of the device and that the AC outlet is protected by a residual current circuit breaker. Failure to do so could result in damage to the device and possibly injure the user.

Unplug the device before electrical storms occur and when it is unused for long periods of time to reduce the risk of electric shock or fire.

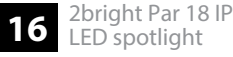

# **3 Features**

The fanless spotlight is suitable for demanding outdoor use as well as for TV and theatre.

Special features of the device:

- $\blacksquare$  18  $\times$  6in1 RGBWA UV LED (each 12 watt)
- $\blacksquare$  Control via DMX and via buttons and display on the unit
- $\blacksquare$  Built-in programmes and colour macros
- $\blacksquare$  Four selectable dimmer curves
- $\blacksquare$  Flicker-free PWM dimming (3000 Hz)
- $\blacksquare$  8 storable user colours
- $\blacksquare$  Master / Slave operation
- **n** Protection class IP65

#### **Information about protection class IP65**

Equipment with protection class IP65 are dust-tight and completely protected against contact (first code number). They are also protected against splash water from any angle (second code digit). That is why this equipment can also be used outdoors. Event technology equipment is generally only designed for temporary use however (event lighting) and not for permanent use outdoors.

The specified protection class does not make a statement about the weather resistance of the equipment (resistance to changing ambient conditions as well as against the effects of sun‐ light and UV rays).

The seals and screw connections of the equipment must be checked regularly to ensure a fault-free operation. In cases of doubt, consult a specialist workshop in due time.

For technological reasons, the light output of LEDs decreases over their lifetime. This effect increases with higher operating temperature. You can extend the service life of the illuminants by providing adequate ventilation and operating the LEDs with the lowest possible brightness.

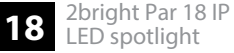

# **4 Installation**

Unpack and check carefully there is no transportation damage before using the unit. Keep the equipment packaging. To fully protect the product against vibration, dust and moisture during transportation or storage use the original packaging or your own packaging material suitable for transport or storage, respectively.

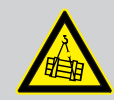

#### **WARNING!**

#### **Risk of injury caused by falling objects**

Make sure that the installation complies with the standards and rules that apply in your country. Always secure the device with a secondary safety attachment, such as a safety cable or a safety chain.

#### **NOTICE!**

#### **Risk of overheating**

Always ensure sufficient ventilation.

The ambient temperature must not exceed the limits stated in the chapter Tech‐ nical Specifications of the User Manual.

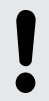

# **NOTICE!**

#### **Use of stands**

When mounting the device onto a stand, ensure that the stand is in a safe and stable position and that the weight of the device does not exceed the maximum permissible load capacity of the stand.

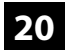

#### **NOTICE!**

#### **Possible data transmission errors**

For error-free operation make use of dedicated DMX cables and do not use ordi‐ nary microphone cables.

Never connect the DMX input or output to audio devices such as mixers or ampli‐ fiers.

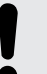

#### **NOTICE!**

#### **Possible damage due to moisture**

Moisture entering into open connectors (plugs and couplers) of DMX or power cords can cause short circuits.

Close unused connectors with end caps intended for this purpose (*www.thomann.de*).

#### **Mounting options**

You can install the unit in hanging or standing position. When in use, the device must always be attached to a solid surface or an approved truss. Use the openings of the bracket provided for mounting.

Always work from a stable platform whenever installing, moving or servicing the unit. In doing so, the area underneath the unit must be cordoned off.

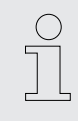

*Please note that this device must not be connected to a dimmer.*

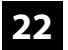

# **5 Starting up**

Create all connections while the device is off. Use the shortest possible high-quality cables for all connections. Take care when running the cables to prevent tripping hazards.

#### **Connections in DMX mode**

Connect the DMX input of the device to the DMX output of a DMX controller or another DMX device. Connect the output of the first DMX device to the input of the second one, and so on to form a daisy chain. Always ensure that the output of the last DMX device in the daisy chain is terminated with a resistor (110  $\Omega$ , 1/4 W).

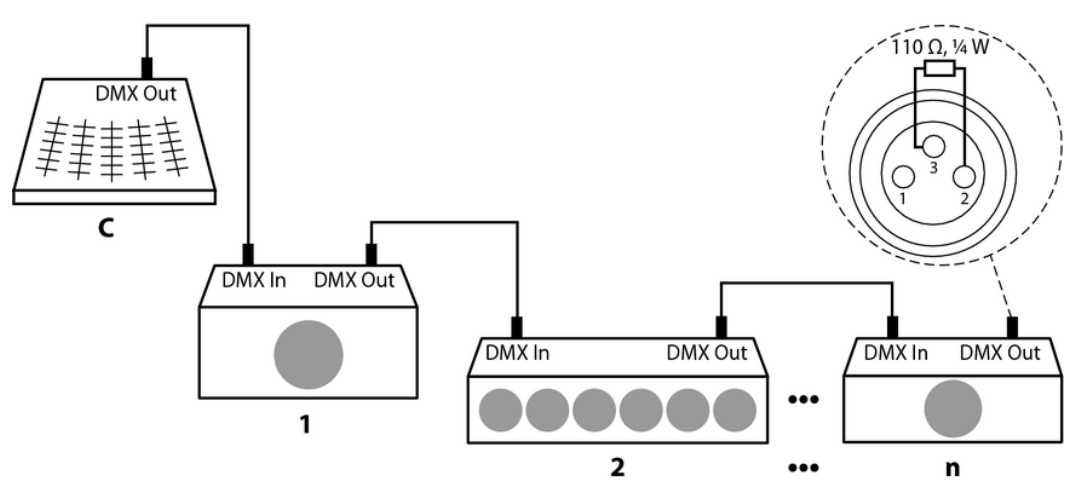

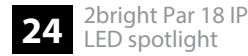

#### **Connections in master/slave mode**

When you configure a group of devices in master/slave mode, the first unit will control the other units for an automatic, sound-activated, synchronized show. This function is ideal when you want to start a show immediately. Connect the DMX output of the master device to the DMX input of the first slave device. Then connect the DMX output of the first slave device to the DMX input of the second slave device and so on.

#### **Inserting the battery into the remote control**

Press the lock of the battery holder to the centre of the housing and pull out the battery holder like a drawer. Insert the battery. The battery is correct if the positive pole points to the housing base of the remote control. Slide the battery holder back into the remote until it clicks into place.

When shipping, the battery is already installed in the remote and protected against discharge by a transparent plastic foil. Remove the plastic foil prior to first use.

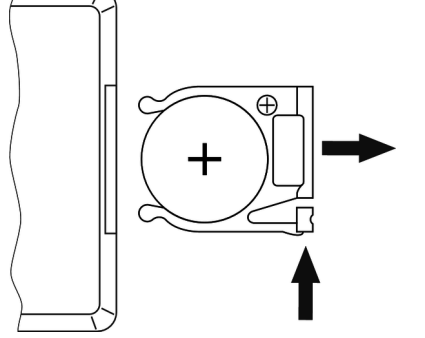

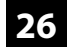

# **6 Connections and controls**

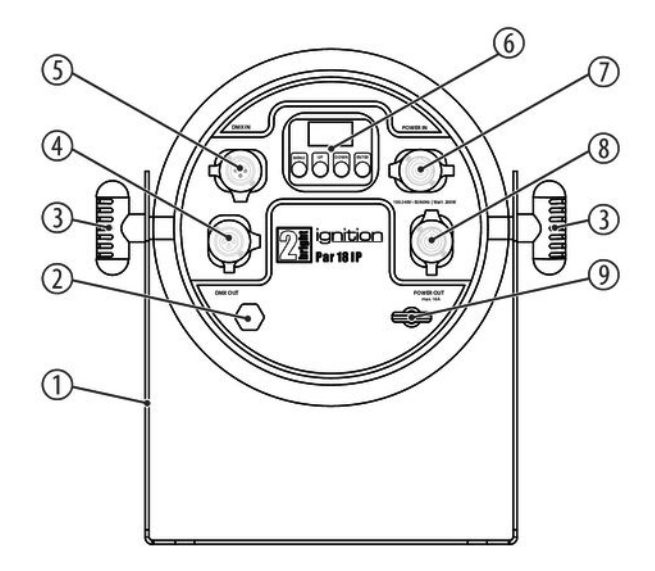

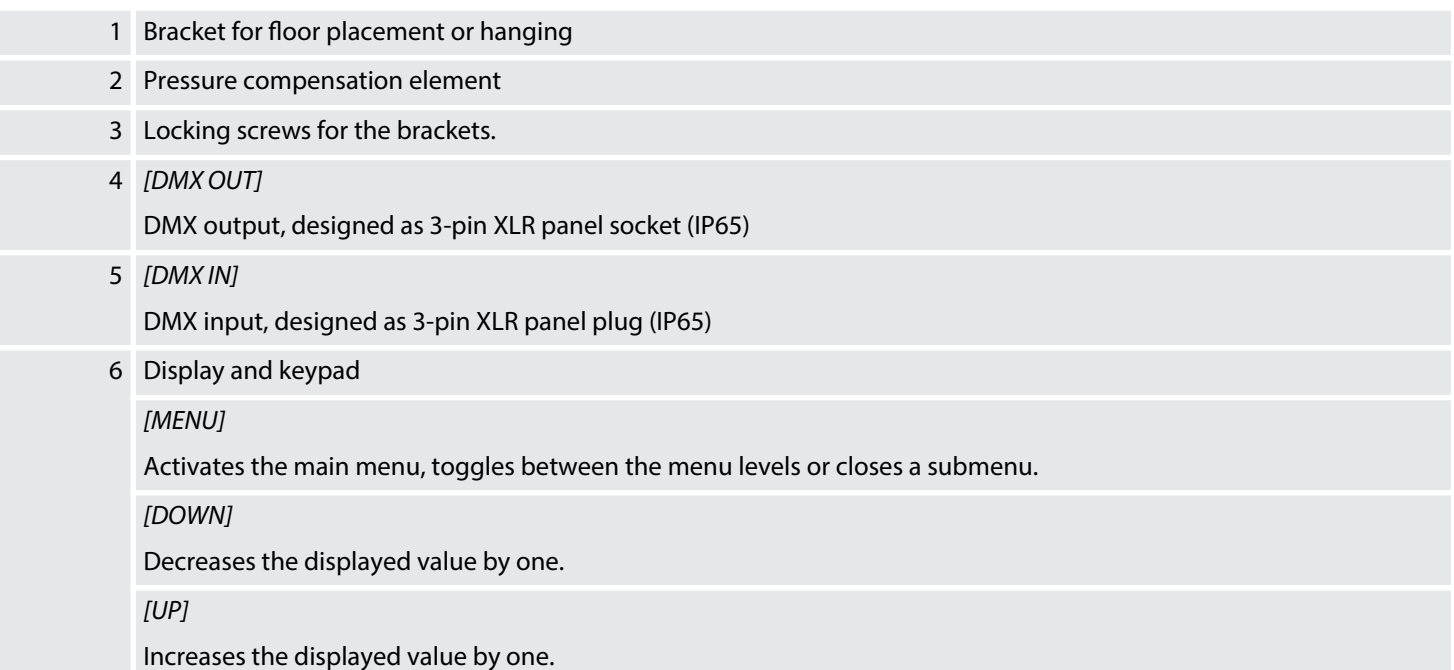

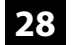

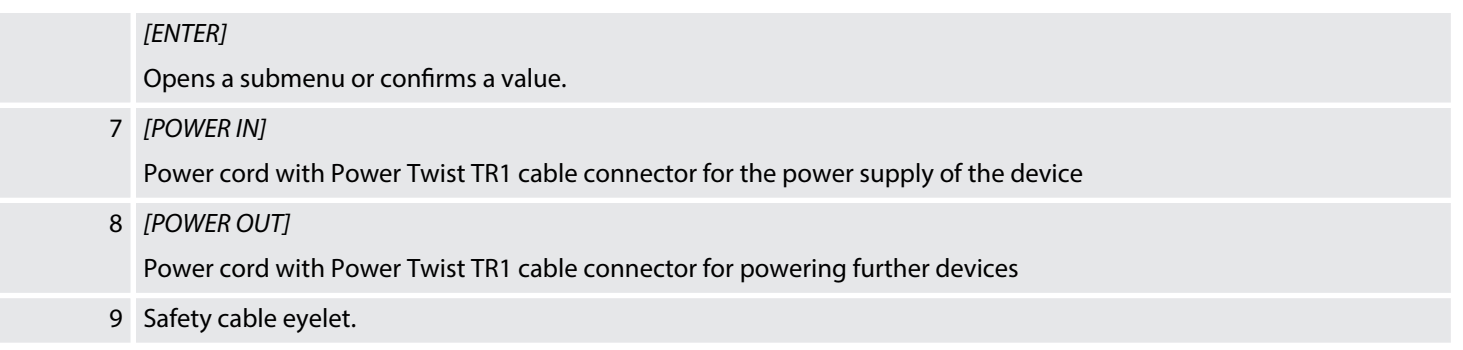

#### **Remote control**

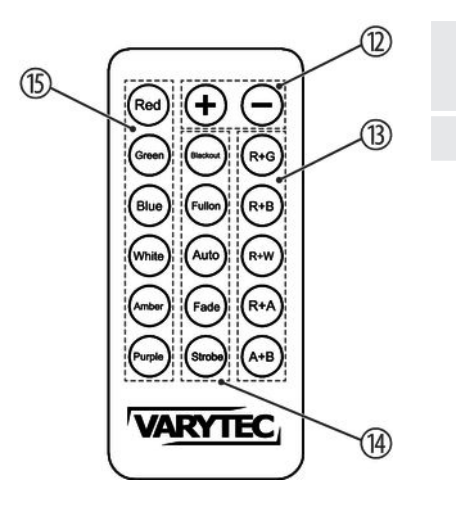

12 *[+]*, *[–]*

Changes the auto or fade programmes, increases or decreases the strobe speed

13 Selection of a mixed colour

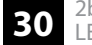

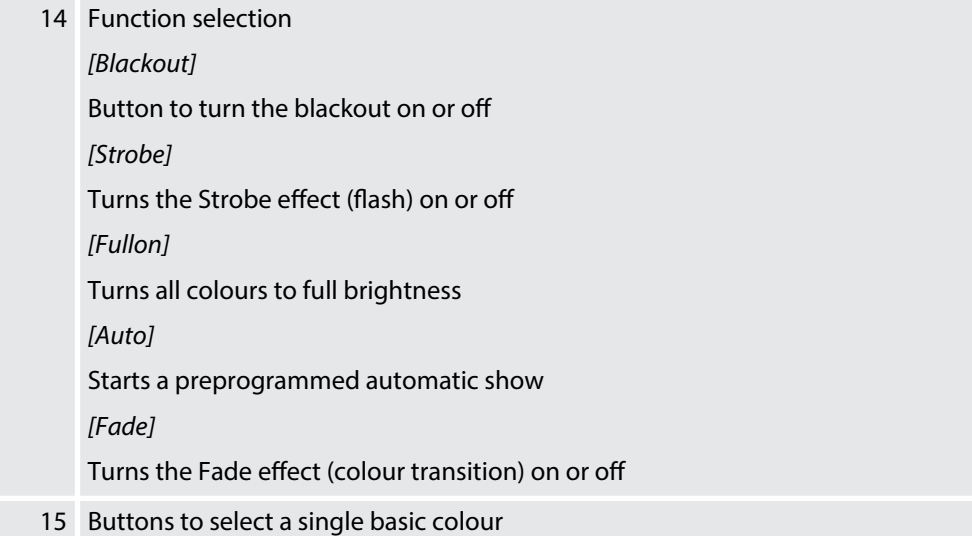

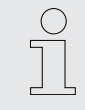

*The IR remote control only works if the receiver on the device is activated via the menu.*

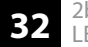

# **7 Operating**

#### **7.1 Starting the device**

Connect the device to the power supply to start operation. The LED lights. The device is imme‐ diately operational.

#### **7.2 Operating on the unit**

#### **Navigating in the menu**

- 1. Press *[ENTER]* to activate the main menu.
- **2.** Press again *[UP]* or *[DOWN]* to call up further menu items.
- **3.** To activate the respectively shown menu item, press *[ENTER]*.
- **4.** Press *[UP]* or *[DOWN]* to change the respectively indicated value.
- **5.** Press *[ENTER]* to apply the displayed value.
- **6.** To exit a menu item without making changes, press *[MENU]*.

All set values are retained even when you switch the device off and disconnect it from the mains.

#### **Setting the DMX address**

- **1.** Press *[ENTER]* and then *[UP]* or *[DOWN]* repeatedly until the display shows *'DMX Address'* . Confirm with *[ENTER]*.
- **2.** Use *[UP]* or *[DOWN]* to select the desired DMX address between *'001'* and *'512'* .
- **3.** Press *[ENTER]* to accept the selection.

This setting is only relevant when the device is controlled via DMX. Make sure that this number matches the configuration of your DMX controller. The following table shows the highest pos‐ sible DMX address for the various DMX modes.

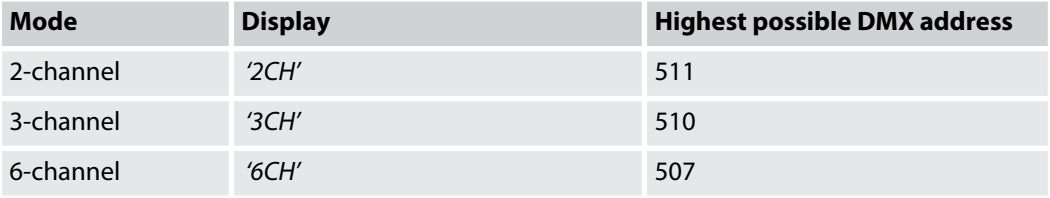

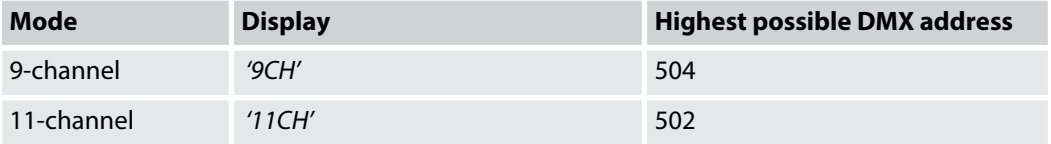

#### **Setting the DMX mode**

- **1.** Press *[ENTER]* and then *[UP]* or *[DOWN]* repeatedly until the display shows *'DMX Channel'* . Confirm with *[ENTER]*.
- **2.** Use *[UP]* or *[DOWN]* to select the desired DMX mode (2, 3, 6, 9, or 11 channels). Depending on the selected mode, the display shows *'2CH'* , *'3CH'* , *'6CH'* , *'9CH'* or *'11CH'* .
- **3.** Press *[ENTER]* to accept the selection.

This setting is only relevant when the device is controlled via DMX.

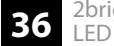
#### **Selecting and configuring automatic programmes**

In this operating mode you select one of the automatic programmes and configure the speed and the dimmer intensity of the automatic programme.

- **1.** Press *[ENTER]* and then *[UP]* or *[DOWN]* repeatedly until the display shows *'Stand Alone'* . Confirm with *[ENTER]*.
- **2.** Press *[UP]* or *[DOWN]* repeatedly until the display shows *'Auto'* . Confirm the selection with *[ENTER]*.
- **3.** Use *[UP]* or *[DOWN]* to select the desired automatic programme (display shows *'Program 1'*…*'Program 16'*). Confirm with *[ENTER]*.
- **4.** Press *[UP]* or *[DOWN]* to select the desired submenu or the desired value.

The following sub menus are available:

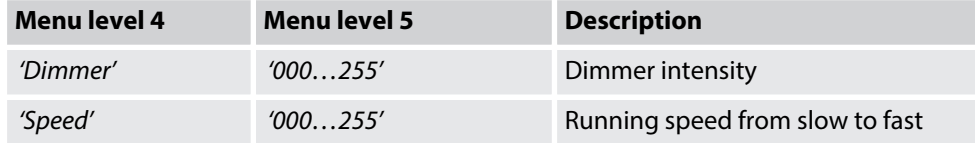

**5.** Press *[ENTER]* to accept the selection.

### **Enabling sound-control**

In this mode, the unit follows the rhythm of the background music or sounds detected by the built-in microphone.

- **1.** Press *[ENTER]* and then *[UP]* or *[DOWN]* repeatedly until the display shows *'Stand Alone'* . Confirm with *[ENTER]*.
- **2.** Press *[UP]* or *[DOWN]* repeatedly until the display shows *'Sound'* . Confirm with *[ENTER]*.
- **3.** Press *[UP]* or *[DOWN]* to select the desired value for the microphone sensitivity (display shows *'000'*…*'100'*).
- **4.** Press *[ENTER]* to accept the selection.
	- $\Rightarrow$  The sound control is activated.

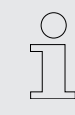

*The music control may be restricted due to the closed design of the device.*

#### **Setting colour macro**

- **1.** Press *[ENTER]* and then *[UP]* or *[DOWN]* repeatedly until the display shows *'Stand Alone'* . Confirm with *[ENTER]*.
- **2.** Press *[UP]* or *[DOWN]* repeatedly until the display shows *'Color Macro'* . Confirm with *[ENTER]*.
- **3.** Use *[UP]* or *[DOWN]* to select one of the 35 colour macros (display shows *'Color1'*… *'Color35'*) or turn off the colour (display shows *'Color O'* ). Confirm with *[ENTER]*.
- **4.** Press *[UP]* or *[DOWN]* to select the desired value for the intensity of the colour macro (display shows *'001'*…*'255'*).
- **5.** Press *[ENTER]* to accept the selection.

### **Setting constant colour**

- **1.** Press *[ENTER]* and then *[UP]* or *[DOWN]* repeatedly until the display shows *'Stand Alone'* . Confirm with *[ENTER]*.
- **2.** Press *[UP]* or *[DOWN]* repeatedly until the display shows *'Static'* . Confirm with *[ENTER]*.
- **3.** Use *[UP]* or *[DOWN]* to select an effect or a colour that you can to adjust individually.
- **4.** Press *[ENTER]* repeatedly to activate the desired sub menu.
- **5.** To set the intensity of the dimmer, the frequency of the strobe effect or the intensity of the colour, use *[UP]* or *[DOWN]* to select a value between *'000'* and *'255'* .
- **6.** Press *[ENTER]* to accept the selection.

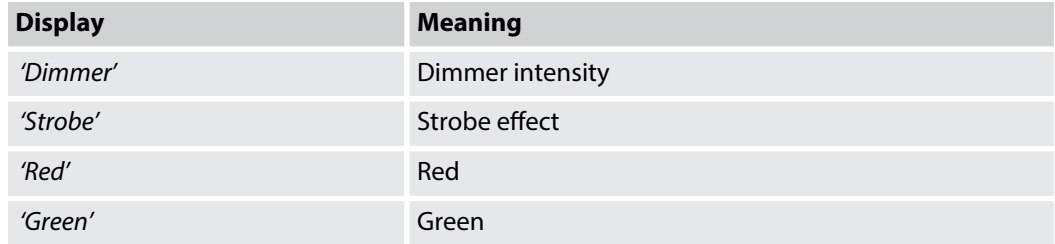

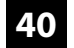

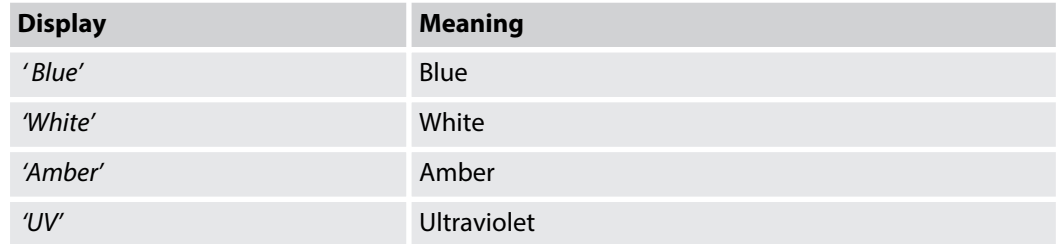

#### **Setting colour temperature and dimmer for white**

- **1.** Press *[ENTER]* and then *[UP]* or *[DOWN]* repeatedly until the display shows *'Stand Alone'* . Confirm with *[ENTER]*.
- **2.** Press *[UP]* or *[DOWN]* until the display shows *'Tunable White'* . Confirm with *[ENTER]*.
- **3.** Press *[UP]* or *[DOWN]* to select the desired submenu or the desired value.

The following sub menus are available:

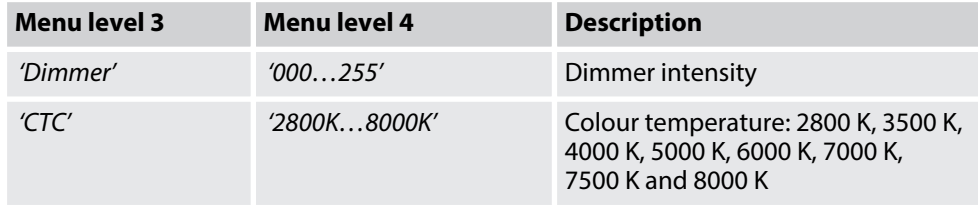

**4.** Press *[ENTER]* to accept the selection.

#### **Setting an individual mixed colour**

- **1.** Press *[ENTER]* and then *[UP]* or *[DOWN]* repeatedly until the display shows *'Stand Alone'* . Confirm with *[ENTER]*.
- **2.** Press *[UP]* or *[DOWN]* repeatedly until the display shows *'User Color'* . Confirm with *[ENTER]*.
- **3.** Use *[UP]* or *[DOWN]* to select one of 8 memory slots for an individual mixed colour (dis‐ play shows *'Color1'*…*'Color8'*). Confirm with *[ENTER]*.
- **4.** Press *[UP]* or *[DOWN]* to select the desired submenu or the desired value.

The following sub menus are available:

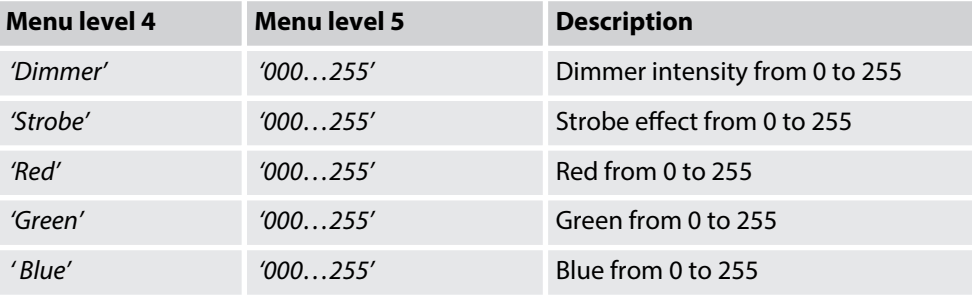

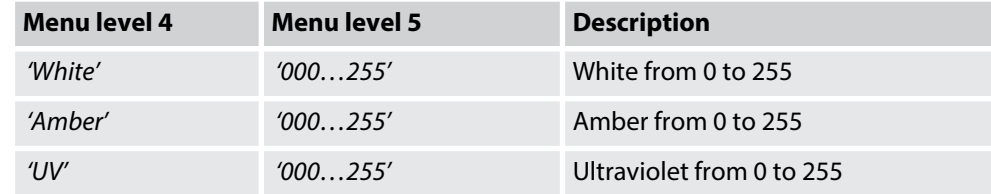

**5.** Press *[ENTER]* to accept the selection.

#### **Activating Slave mode**

- **1.** Press *[ENTER]* and then *[UP]* or *[DOWN]* repeatedly until the display shows *'Slave'* . Con‐ firm with *[ENTER]*.
- **2.** Use *[UP]* or *[DOWN]* to select the menu item *'Yes'* . Confirm with *[ENTER]*.
	- $\Rightarrow$  The device is now working in slave mode, i.e. it will exactly copy the movement of the controlling master device, correct wiring provided.
- **3.** To deactivate slave mode, select *'No'* . Confirm with *[ENTER]*.

This setting is only relevant if the device is not controlled via DMX.

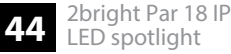

#### **Setting output power**

- **1.** Press *[ENTER]* and then *[UP]* or *[DOWN]* repeatedly until the display shows *'Settings'* . Confirm with *[ENTER]*.
- **2.** Press *[UP]* or *[DOWN]* repeatedly until the display shows *'Output Set'* . Confirm with *[ENTER]*.
- **3.** Use *[UP]* or *[DOWN]* to select either *'Standard'* (output power 150 W) or *'Full'* (output power 180 W).
- **4.** Press *[ENTER]* to accept the selection.

### **Rotating the Display**

- **1.** Press *[ENTER]* and then *[UP]* or *[DOWN]* repeatedly until the display shows *'Settings'* . Confirm with *[ENTER]*.
- **2.** Press *[UP]* or *[DOWN]* repeatedly until the display shows *'Display Rev'* . Confirm with *[ENTER]*.
- **3.** Use *[UP]* or *[DOWN]* to select either *'On'* (display rotated by 180 °) or *'Off'* (display not rotated).
- **4.** Press *[ENTER]* to accept the selection.

### **Setting display illumination**

- **1.** Press *[ENTER]* and then *[UP]* or *[DOWN]* repeatedly until the display shows *'Settings'* . Confirm with *[ENTER]*.
- **2.** Press *[UP]* or *[DOWN]* repeatedly until the display shows *'Display Bkl'* . Confirm with *[ENTER]*.
- **3.** Use *[UP]* or *[DOWN]* to choose between *'On'* (display permanently on) and *'Off'* (display turns off after a few seconds in case of inactivity).
- **4.** Press *[ENTER]* to accept the selection.

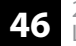

#### **Setting the behaviour on DMX control failure**

- **1.** Press *[ENTER]* and then *[UP]* or *[DOWN]* repeatedly until the display shows *'Settings'* . Confirm with *[ENTER]*.
- **2.** Press *[UP]* or *[DOWN]* repeatedly until the display shows *'DMX Fail'* . Confirm with *[ENTER]*.
- **3.** Use *[UP]* or *[DOWN]* to choose between *'Hold'* , *'Blackout'* and *'Emergency Light'* , to make the setting to be used when the DMX controller fails.
- **4.** Press *[ENTER]* to accept the selection.

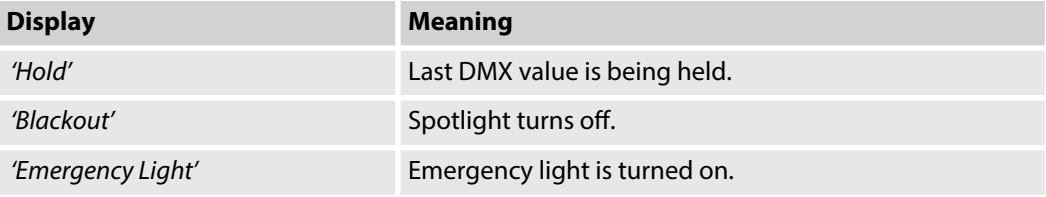

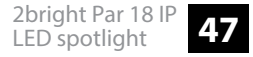

### **Setting the dimmer curve**

- **1.** Press *[ENTER]* and then *[UP]* or *[DOWN]* repeatedly until the display shows *'Settings'* . Confirm with *[ENTER]*.
- **2.** Press *[UP]* or *[DOWN]* repeatedly until the display shows *'Dimmer Curve'* . Confirm with *[ENTER]*.
- **3.** Use *[UP]* or *[DOWN]* to select the desired dimmer curve (display shows *'Linear'* , *'Exponential'* , *'Logarithmic'* or *'S-Curve'* ).
- **4.** Press *[ENTER]* to accept the selection.

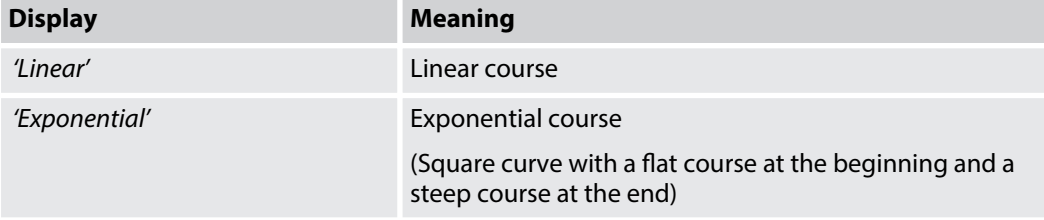

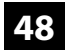

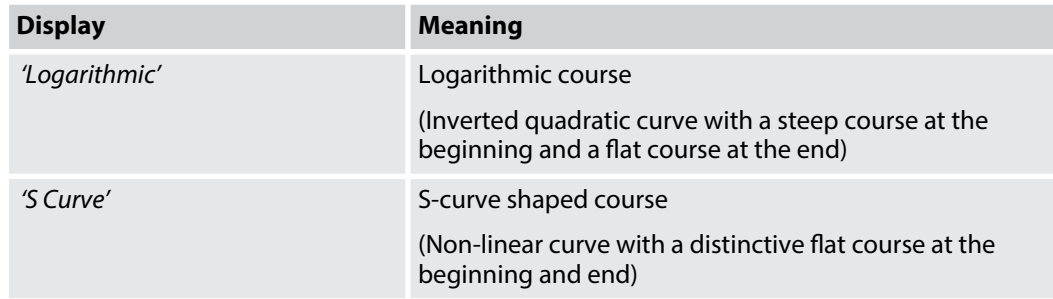

### **Setting the dimmer response**

- **1.** Press *[ENTER]* and then *[UP]* or *[DOWN]* repeatedly until the display shows *'Settings'* . Confirm with *[ENTER]*.
- **2.** Press *[UP]* or *[DOWN]* repeatedly until the display shows *'Dimmer Response'* . Confirm with *[ENTER]*.
- **3.** Use *[UP]* or *[DOWN]* to select the desired response behaviour of the dimmer (display shows *'LED'* or *'Halogen'* ).
- **4.** Press *[ENTER]* to accept the selection.

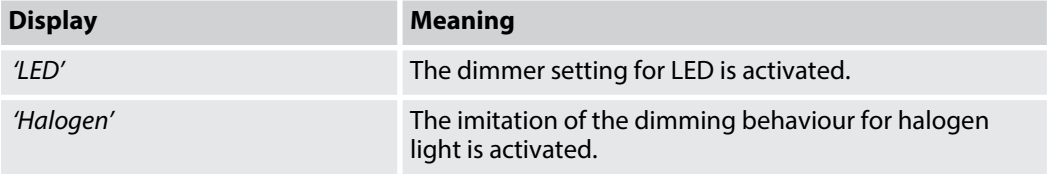

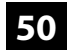

### **Enabling keylock**

- **1.** Press *[ENTER]* and then *[UP]* or *[DOWN]* repeatedly until the display shows *'Settings'* . Confirm with *[ENTER]*.
- **2.** Press *[UP]* or *[DOWN]* repeatedly until the display shows *'Auto Lock'* . Confirm with *[ENTER]*.
- **3.** Use [UP] or [DOWN] to choose between *'On'* (keylock on) and *'Off'* (keylock off).
- **4.** Press *[ENTER]* to accept the selection.

#### **Enabling IR remote control (RC) receiver**

- **1.** Press *[ENTER]* and then *[UP]* or *[DOWN]* repeatedly until the display shows *'Settings'* . Confirm with *[ENTER]*.
- **2.** Press *[UP]* or *[DOWN]* repeatedly until the display shows *'IR Remote'* . Confirm with *[ENTER]*.
- **3.** Use *[UP]* or *[DOWN]* to choose between *'On'* (RC enabled) and *'Off'* (RC disabled).
- **4.** Press *[ENTER]* to accept the selection.

#### **Resetting the device to factory defaults**

- **1.** Press *[ENTER]* and then *[UP]* or *[DOWN]* repeatedly until the display shows *'Settings'* . Confirm with *[ENTER]*.
- **2.** Press *[UP]* or *[DOWN]* repeatedly until the display shows *'Factory Reset'* .
	- ð The display shows the message *'Reset Now'* .
- **3.** Confirm with *[ENTER]* to start the reset.

#### **Firmware version display**

- **1.** Press *[ENTER]* and then *[UP]* or *[DOWN]* repeatedly until the display shows *'System Info'* . Confirm with *[ENTER]*.
- **2.** Press *[UP]* or *[DOWN]* until the display shows *'Firmware'* .
	- $\Rightarrow$  The current firmware version is displayed.

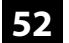

### **Operating hours display**

- **1.** Press *[ENTER]* and then *[UP]* or *[DOWN]* repeatedly until the display shows *'System Info'* . Confirm with *[ENTER]*.
- **2.** Press *[UP]* or *[DOWN]* until the display shows *'Operation Hours'* . Confirm the selection with *[ENTER]*.
	- $\Rightarrow$  The operation hours of the device are displayed.

### **7.3 Menu overview**

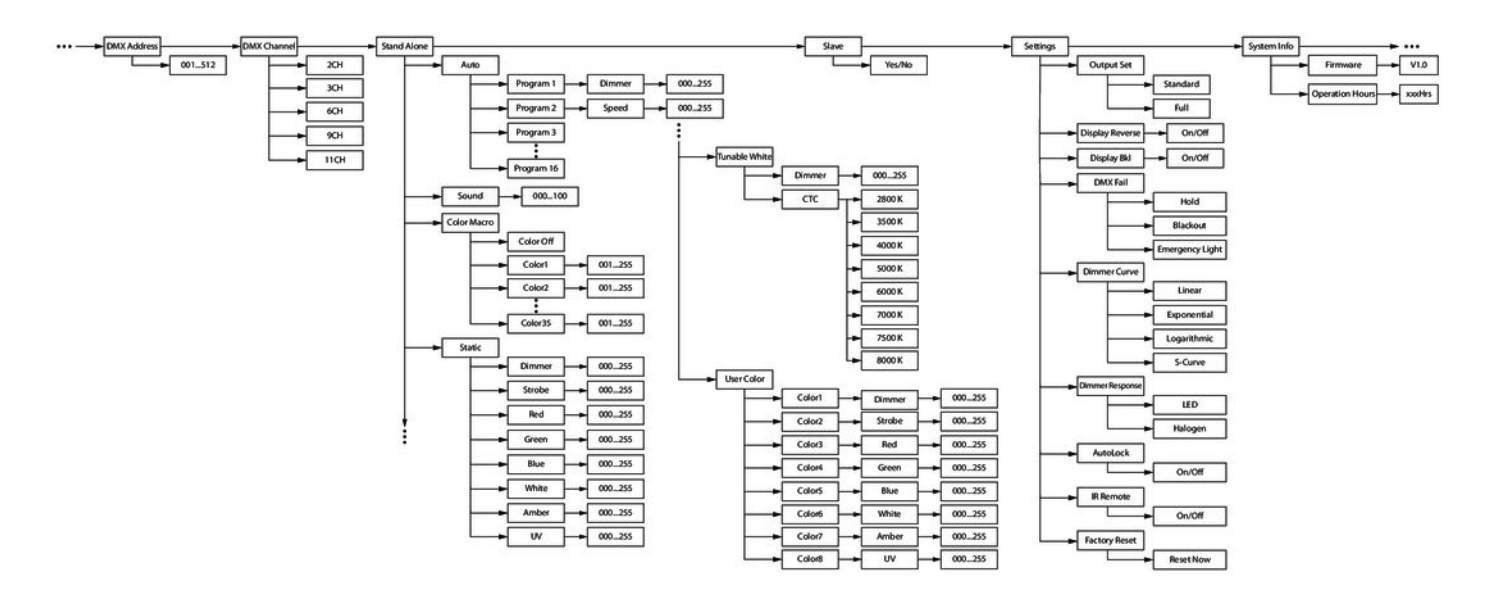

## **7.4 Functions in 2-channel DMX mode**

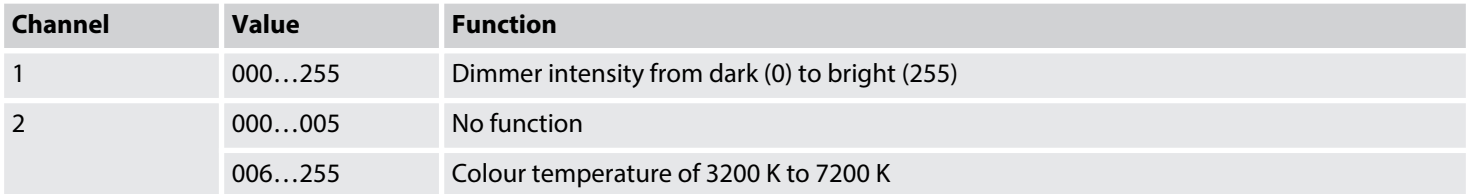

# **7.5 Functions in 3-channel DMX mode**

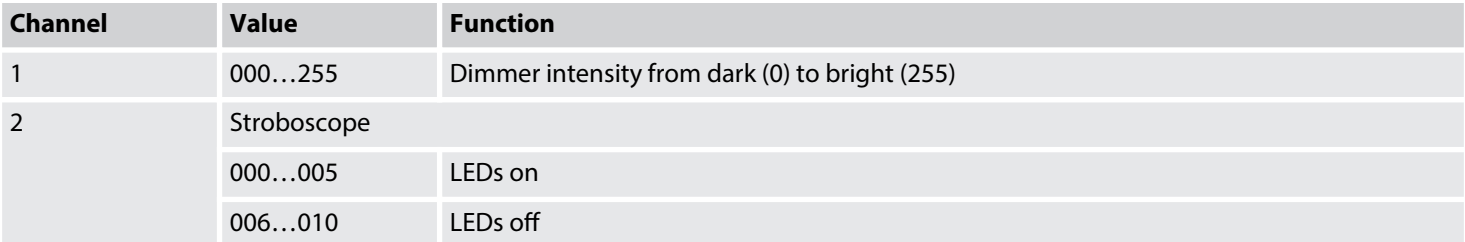

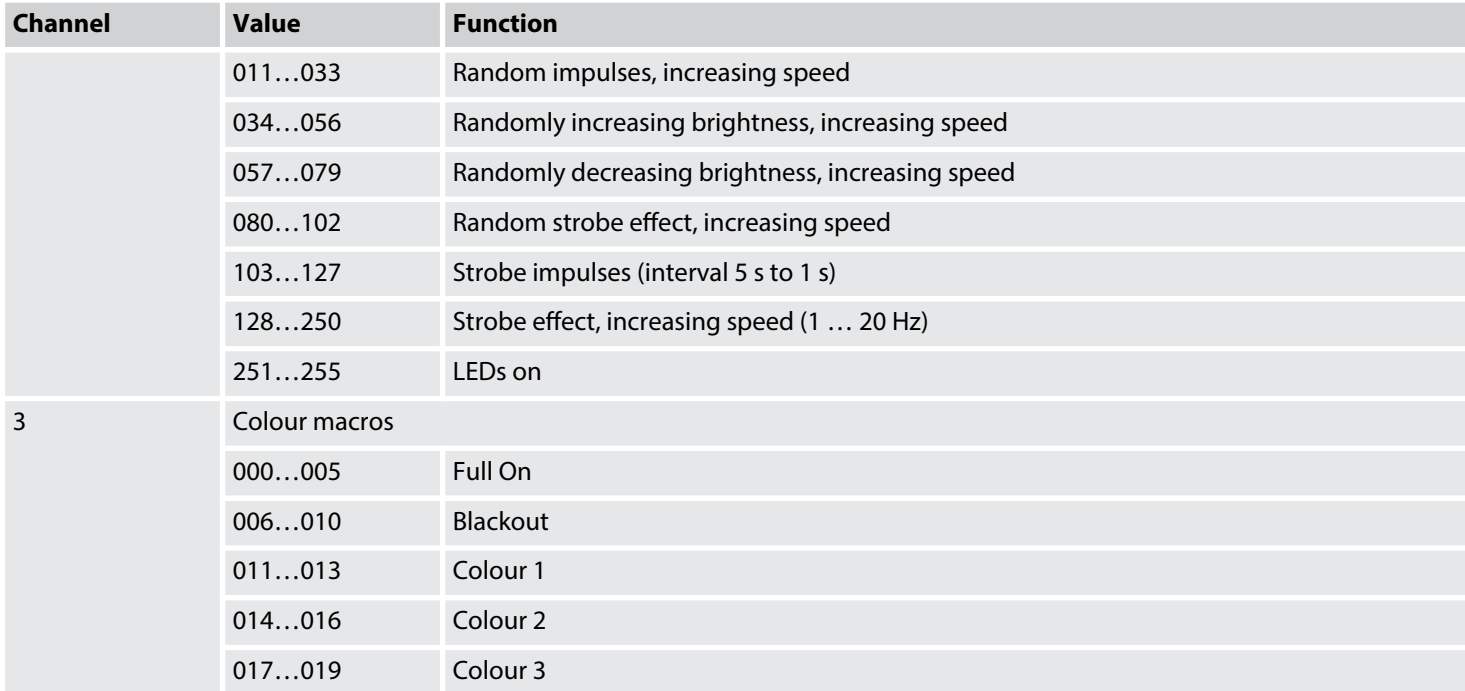

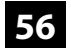

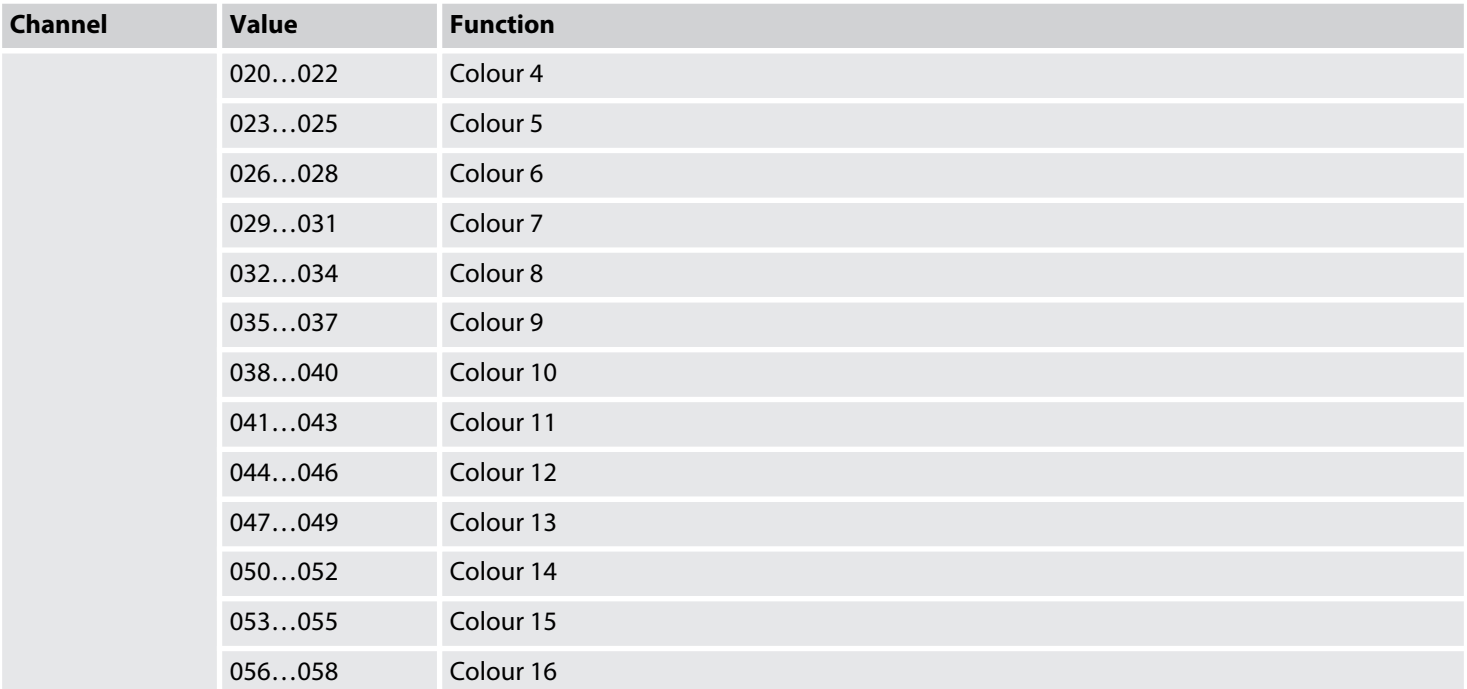

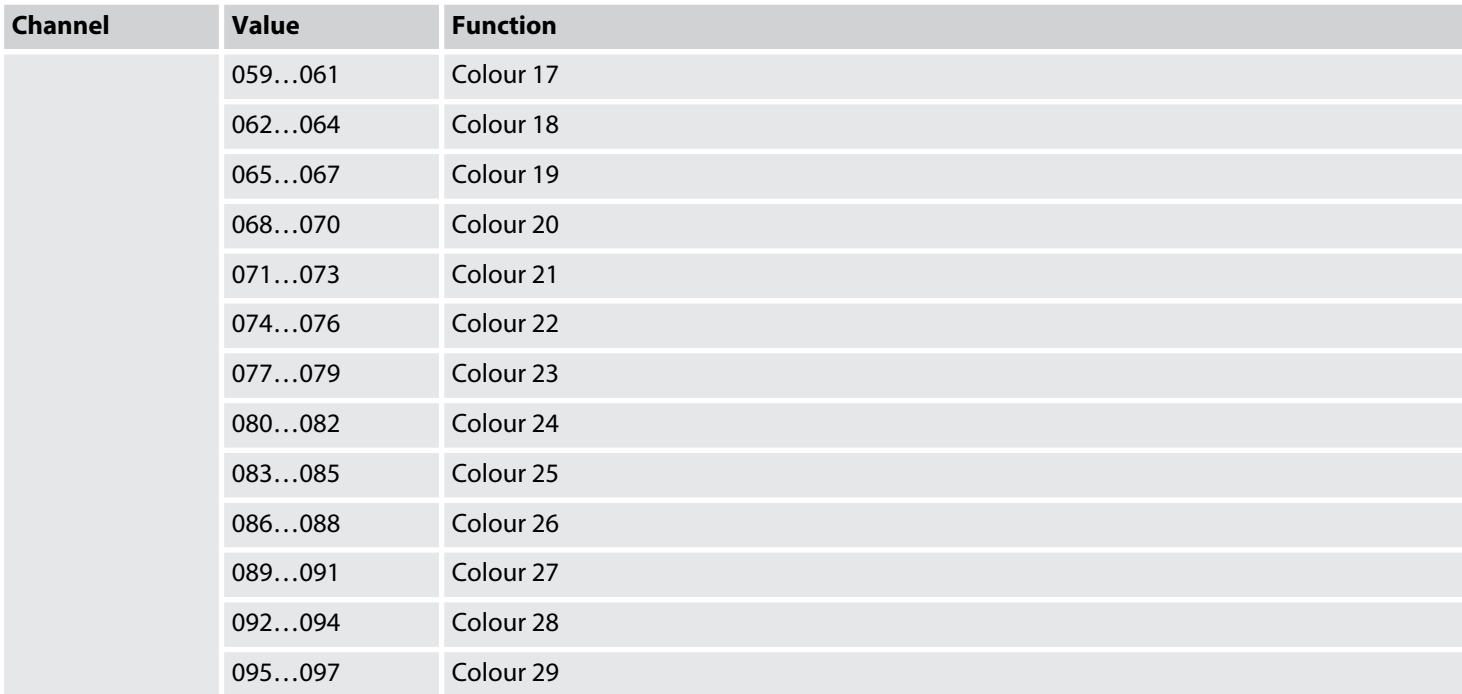

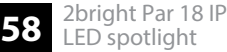

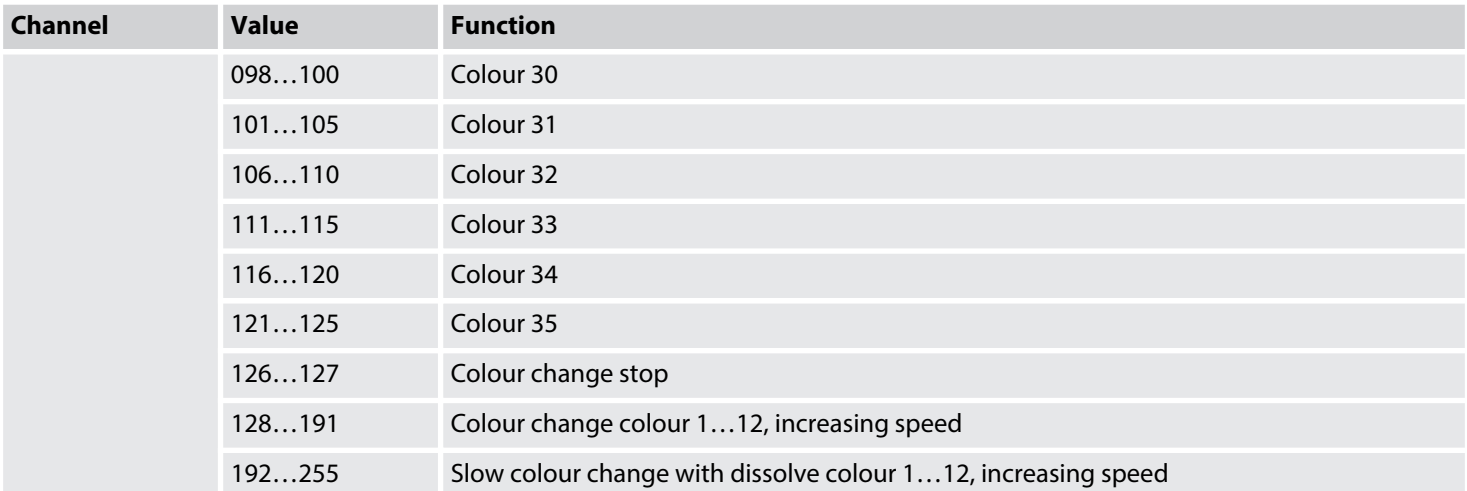

# **7.6 Functions in 6-channel DMX mode**

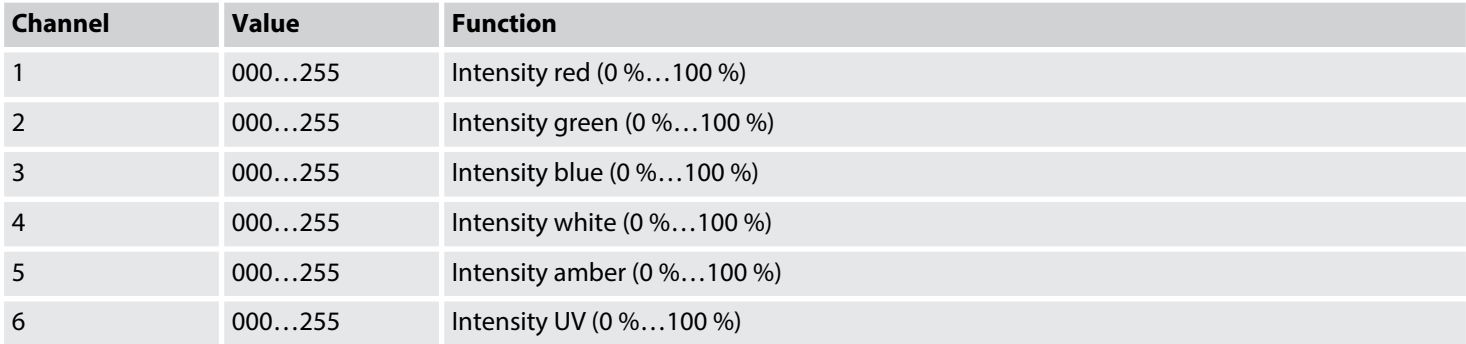

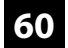

# **7.7 Functions in 9-channel DMX mode**

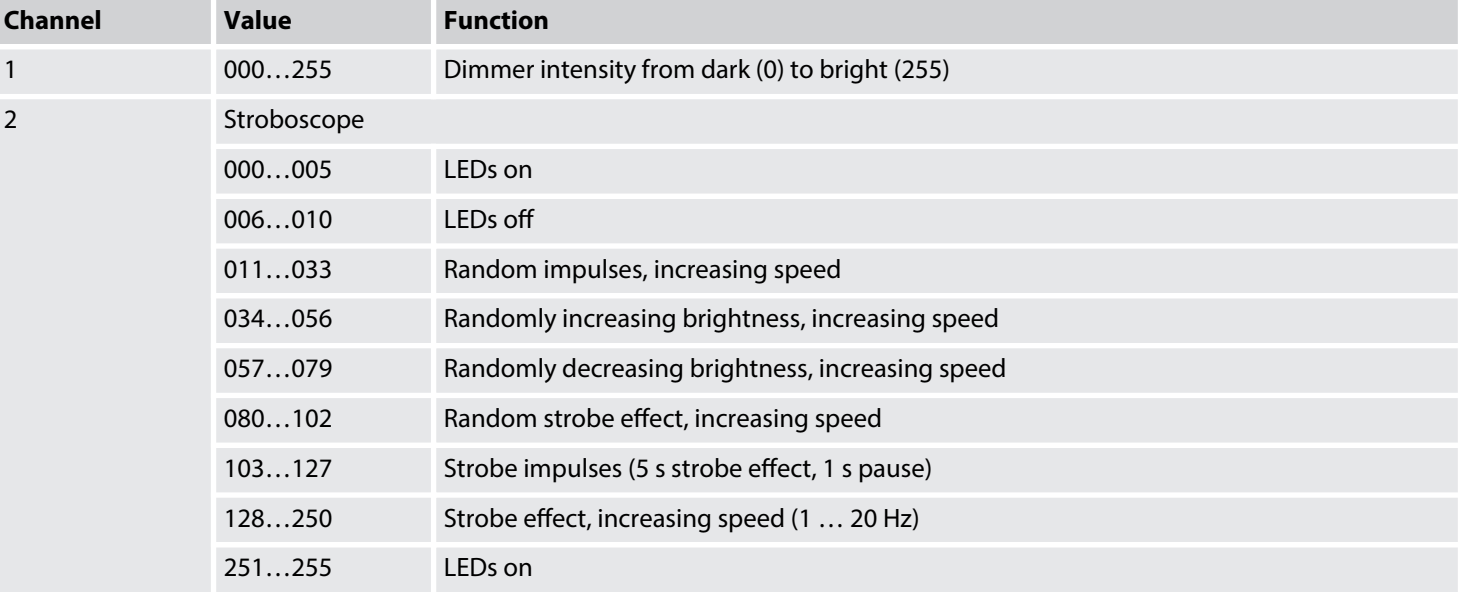

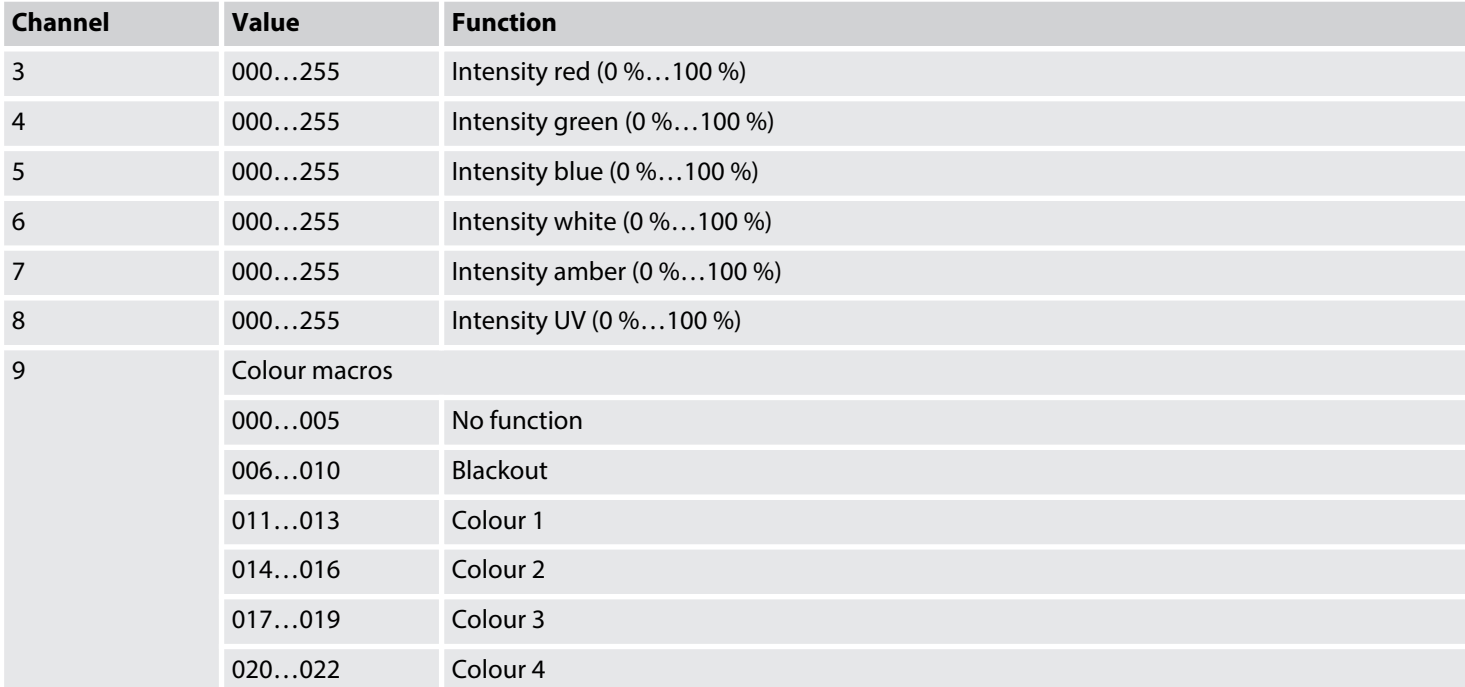

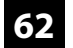

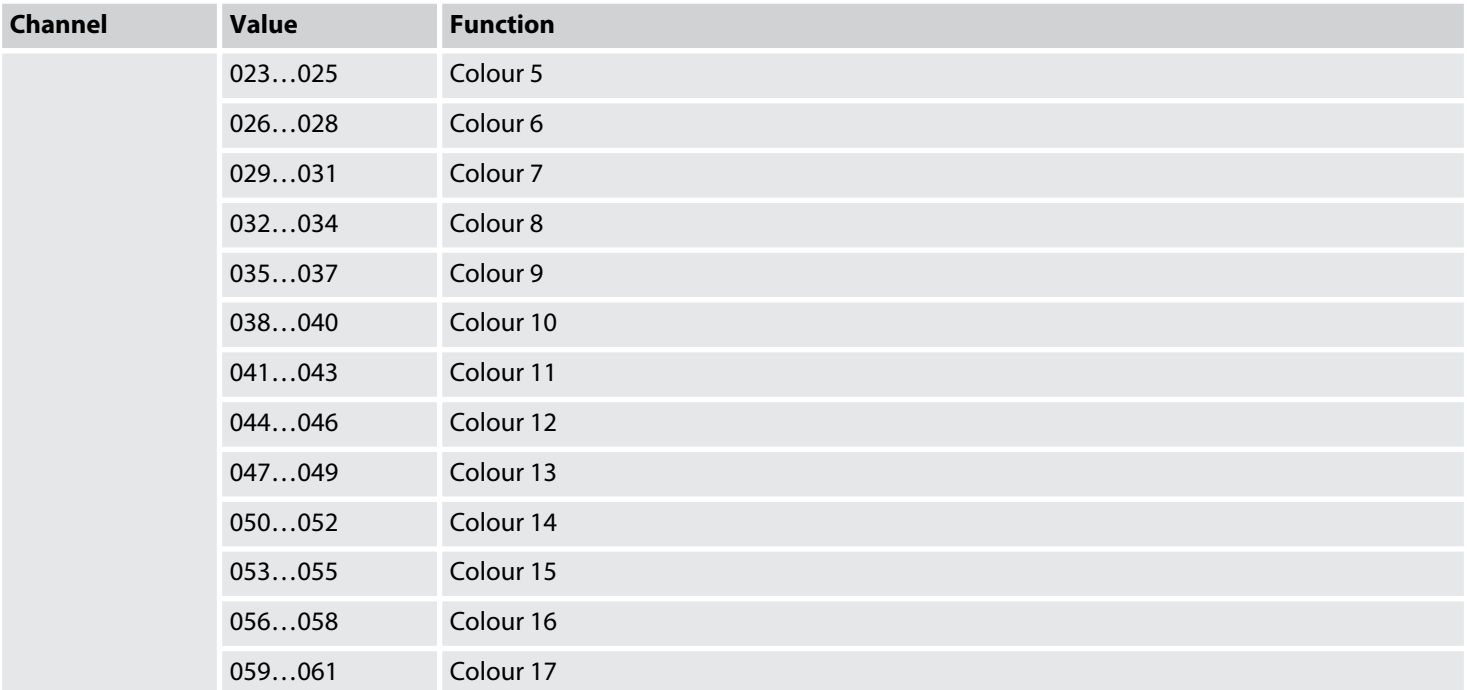

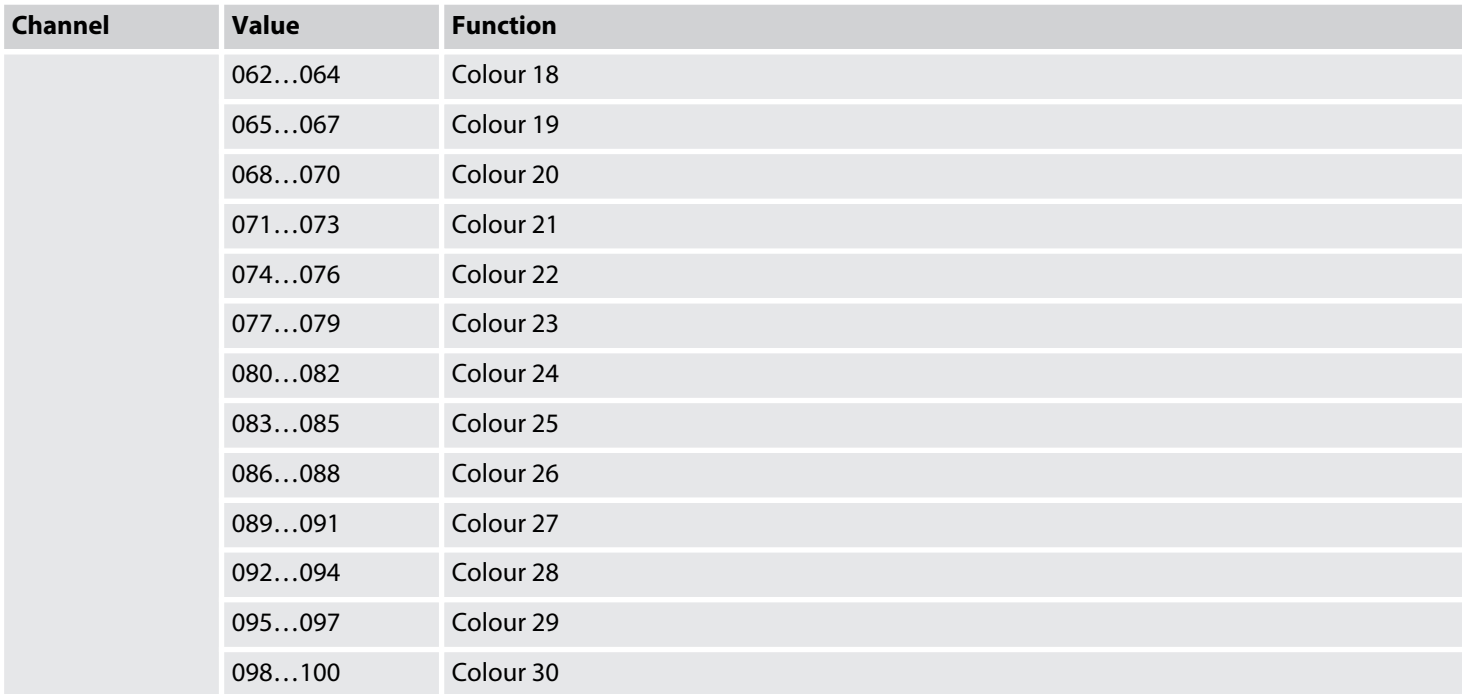

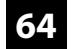

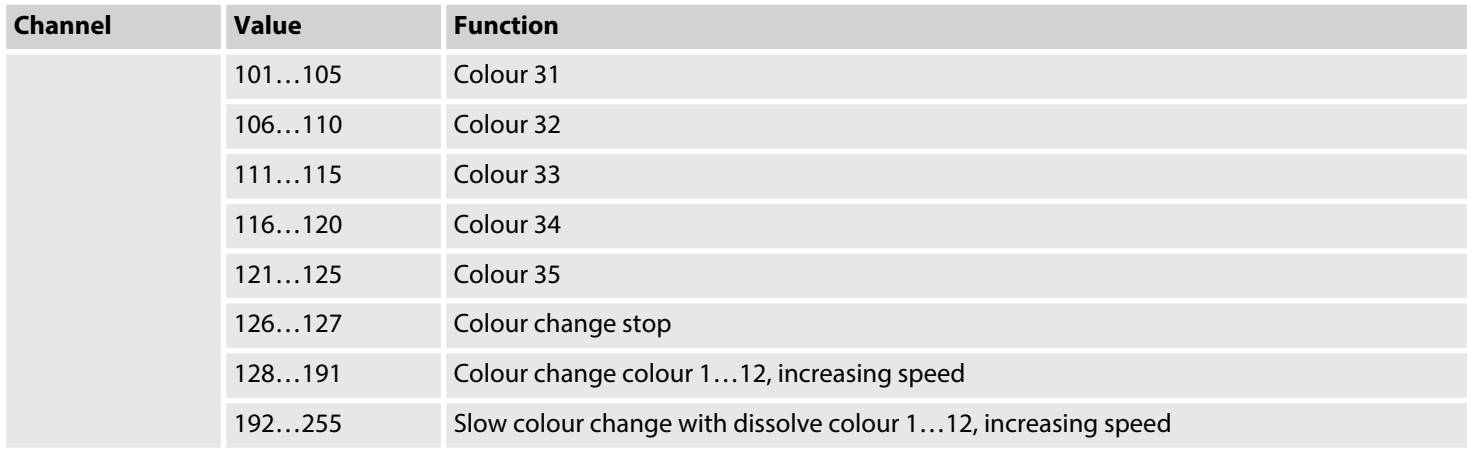

# **7.8 Functions in 11-channel DMX mode**

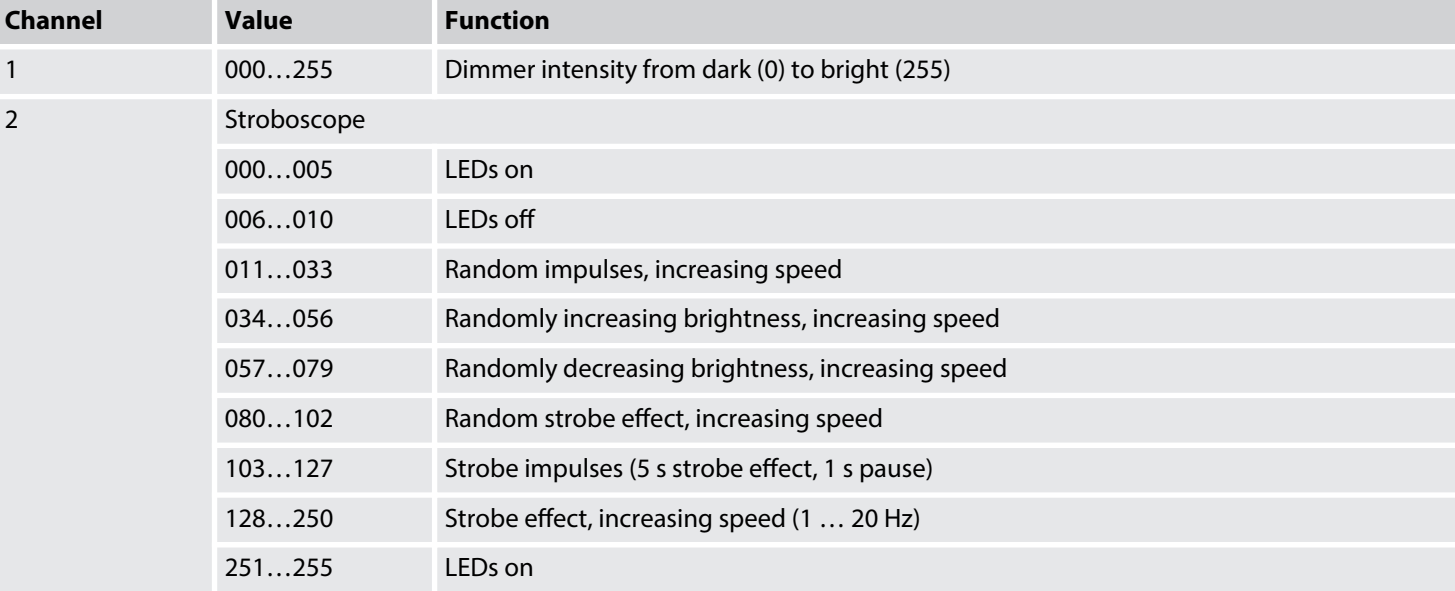

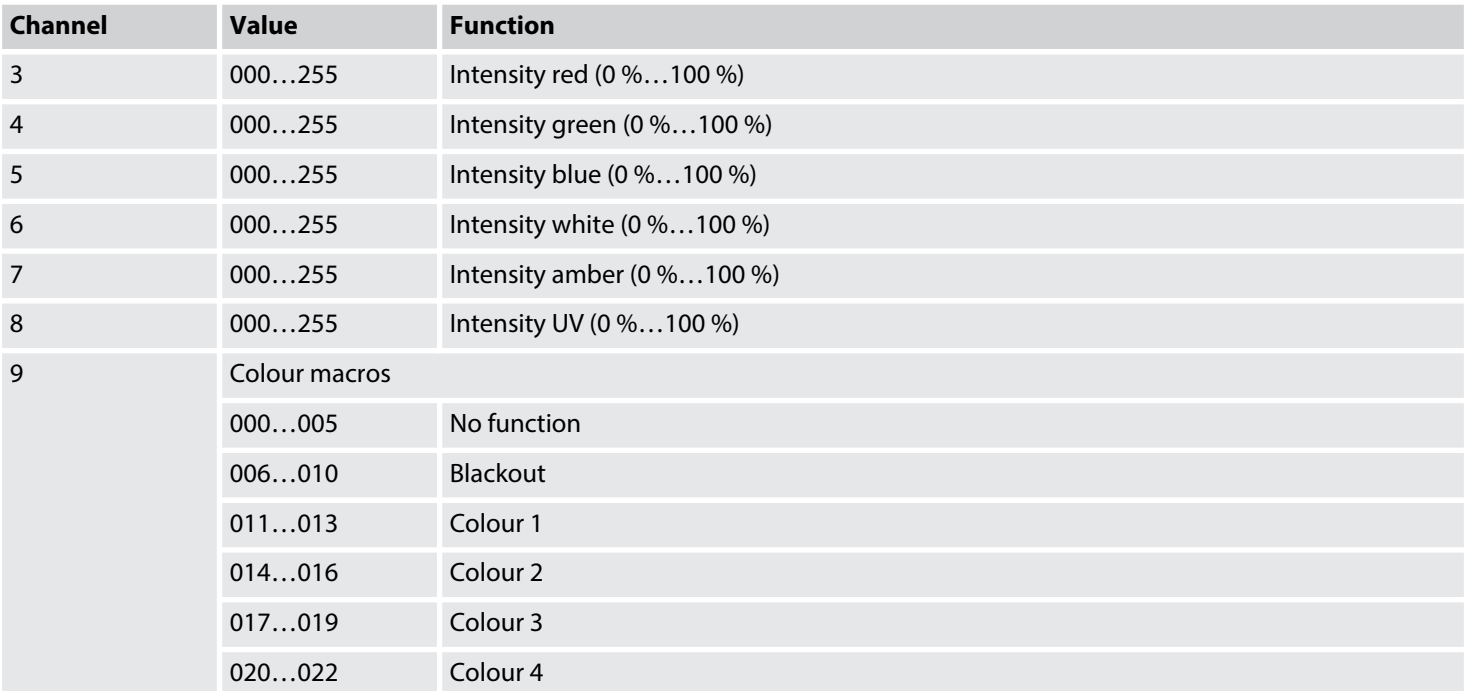

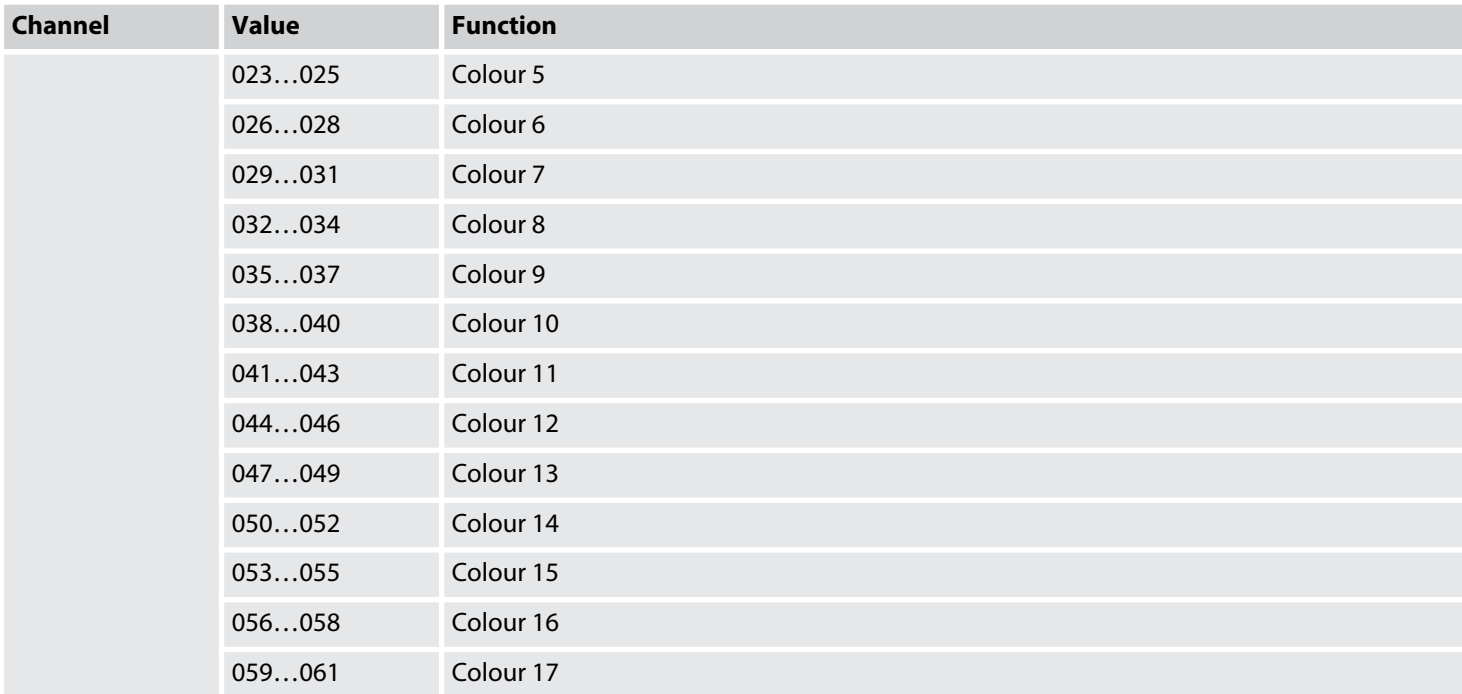

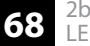

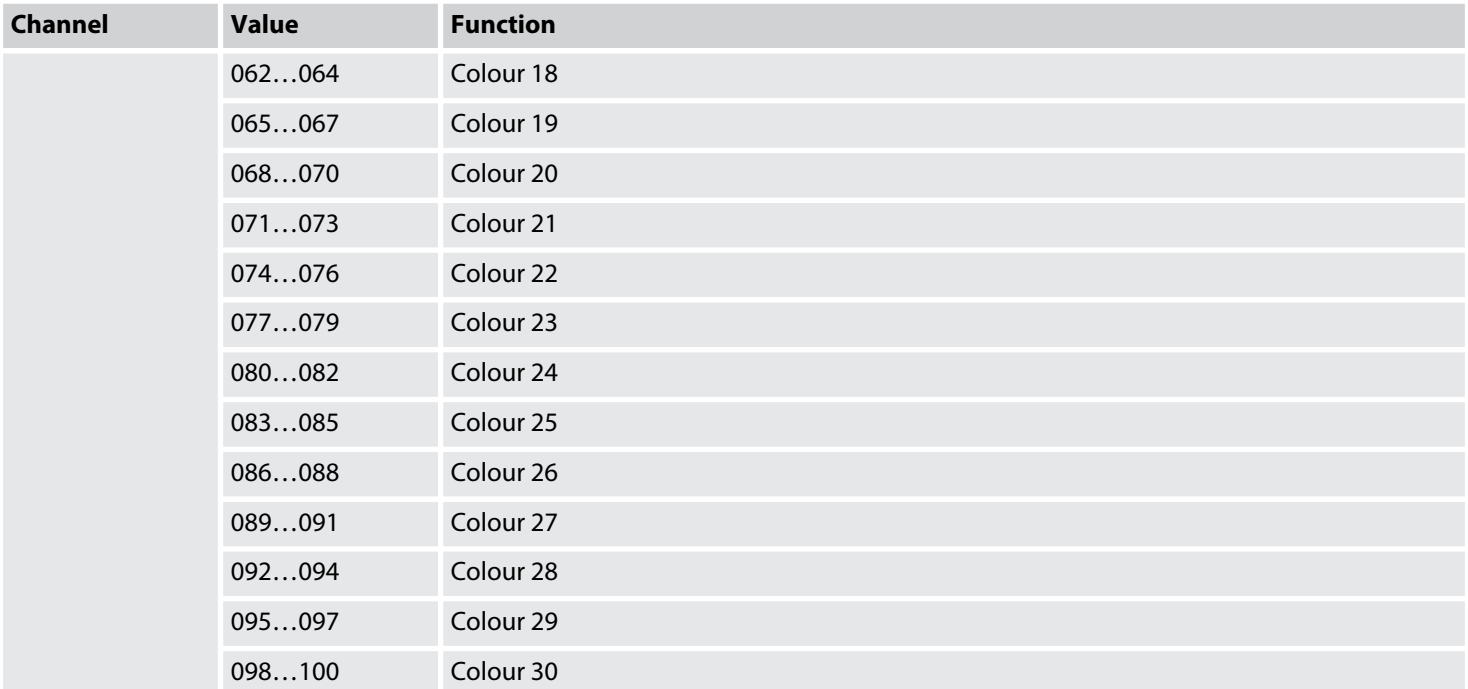

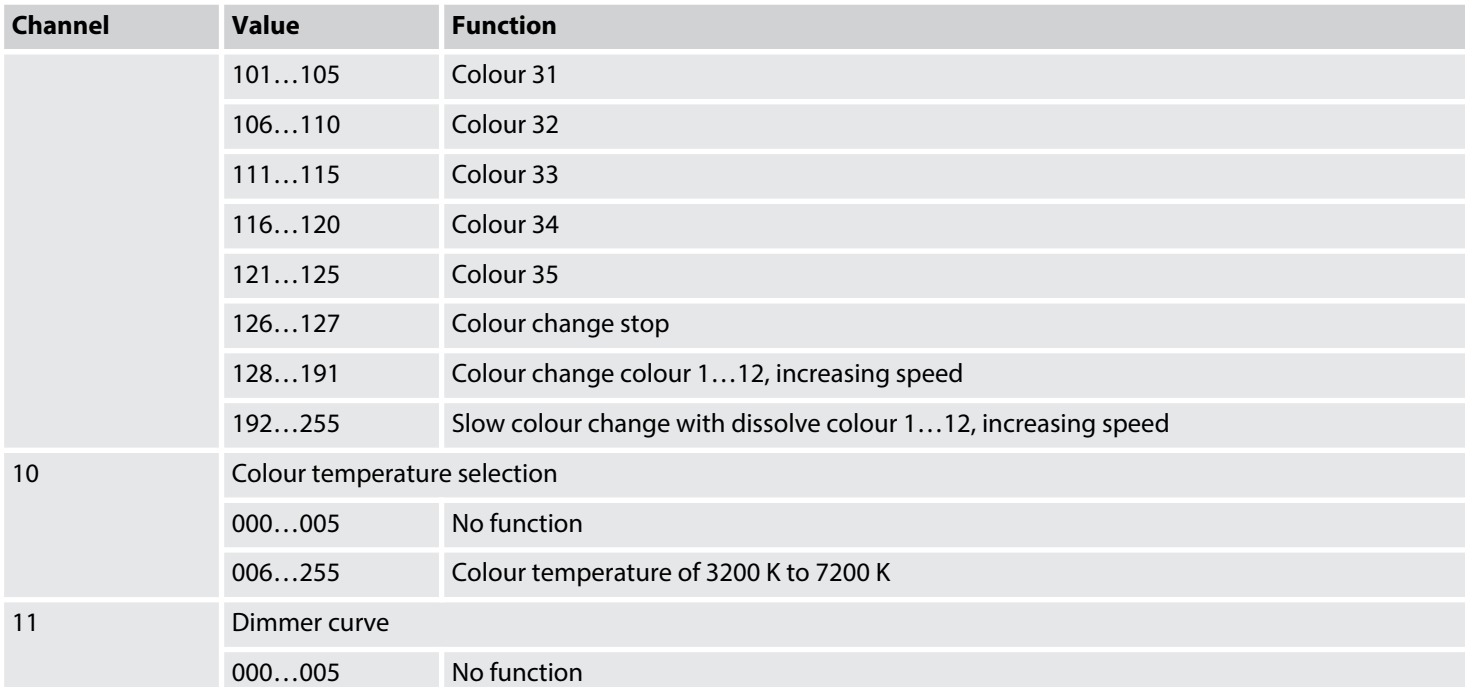

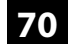

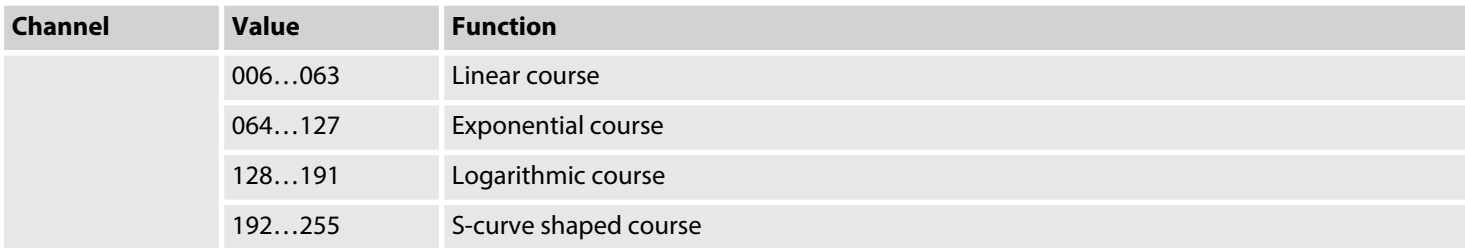

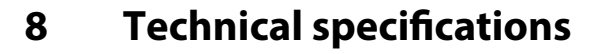

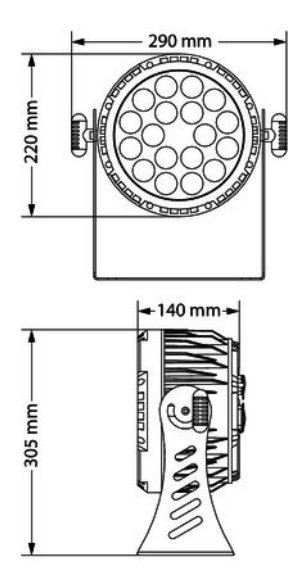

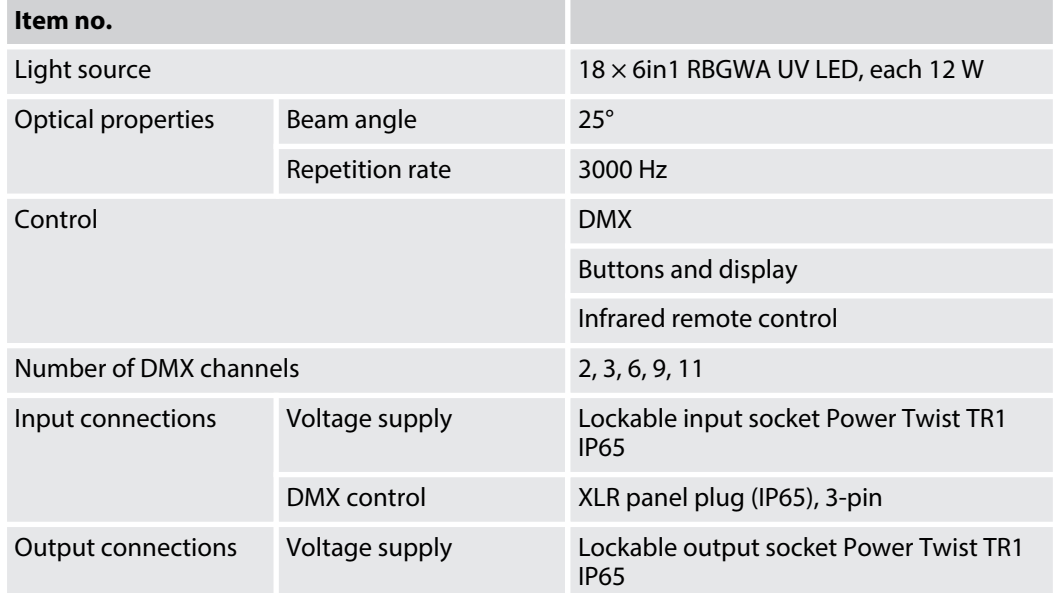

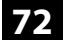
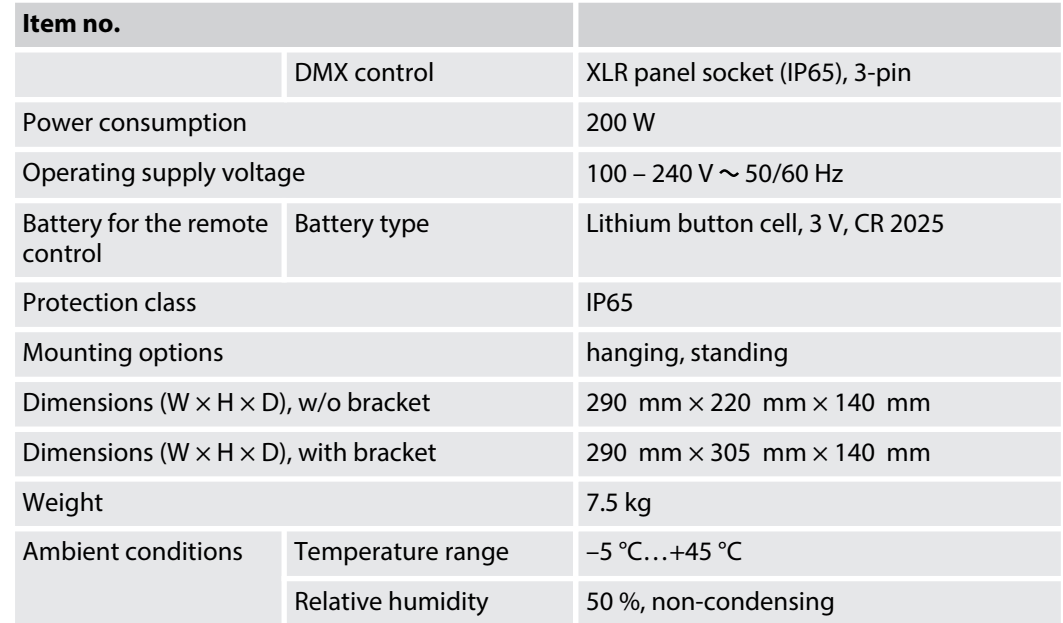

## **Further information**

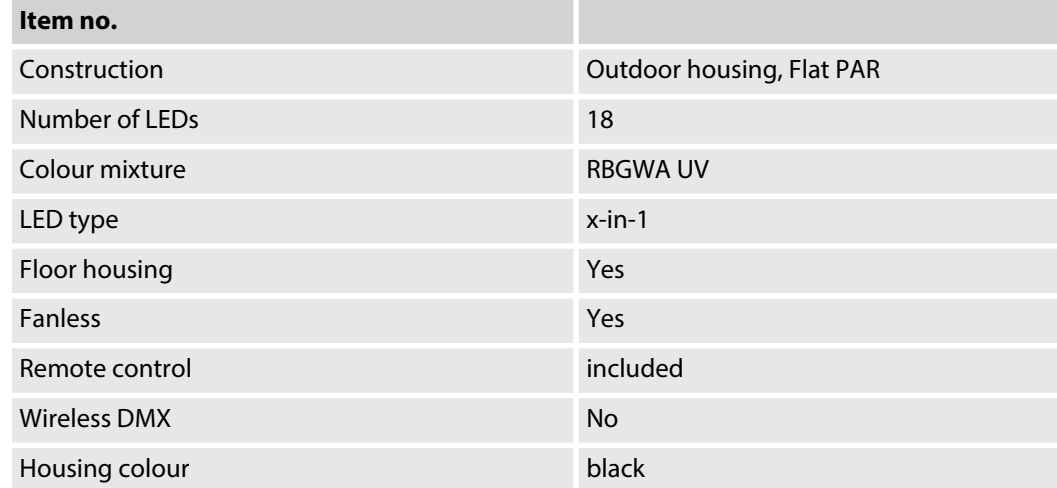

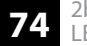

# **9 Plug and connection assignments**

#### **Introduction**

This chapter will help you select the right cables and plugs to connect your valuable equip‐ ment so that a perfect light experience is guaranteed.

Please take our tips, because especially in 'Sound & Light' caution is indicated: Even if a plug fits into a socket, the result of an incorrect connection may be a destroyed DMX controller, a short circuit or 'just' a not working light show!

#### **DMX connections**

The unit offers a 3-pin XLR socket for DMX output and a 3-pin XLR plug for DMX input. Please refer to the drawing and table below for the pin assignment of a suitable XLR plug.

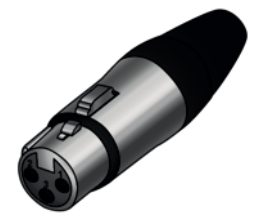

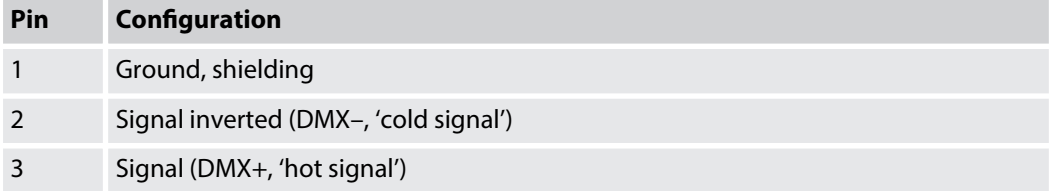

# **10 Troubleshooting**

#### **NOTICE!**

#### **Possible data transmission errors**

For error-free operation make use of dedicated DMX cables and do not use ordi‐ nary microphone cables.

Never connect the DMX input or output to audio devices such as mixers or ampli‐ fiers.

In the following we list a few common problems that may occur during operation. We give you some suggestions for easy troubleshooting:

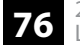

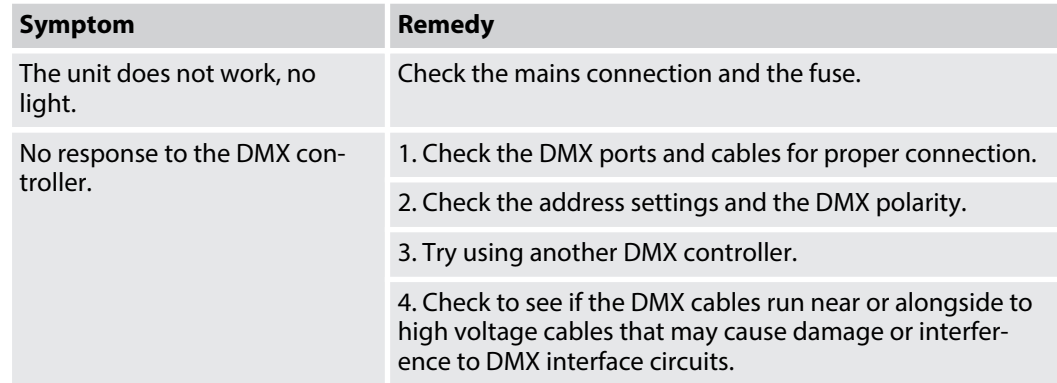

If the procedures recommended above do not succeed, please contact our Service Center. You can find the contact information at *www.thomann.de*.

# **11 Cleaning**

### **Optical lenses**

Clean the optical lenses, that are accessible from the outside, regularly in order to optimize the light output. The frequency of cleaning depends on the operating environment: wet, smoky or particularly dirty surroundings can cause more accumulation of dirt on the optics of the device.

- Clean with a soft cloth using our lamp and lens cleaner (item no. 280122).
- $\blacksquare$  Always dry the parts carefully.

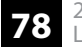

# **12 Protecting the environment**

**Disposal of the packaging mate‐ rial**

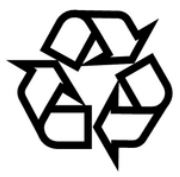

#### **Disposal of batteries**

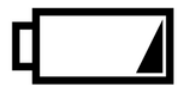

For the transport and protective packaging, environmentally friendly materials have been chosen that can be supplied to normal recycling.

Ensure that plastic bags, packaging, etc. are properly disposed of.

Do not just dispose these materials with your normal household waste, but make sure that they are fed to a recovery. Please follow the notes and markings on the packaging.

Batteries must not be disposed of as domestic waste or thrown into fire. Dispose of the bat‐ teries according to national or local regulations regarding hazardous waste. To protect the environment, dispose of empty batteries at your retail store or at appropriate collection sites.

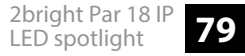

### **Disposal of your old device**

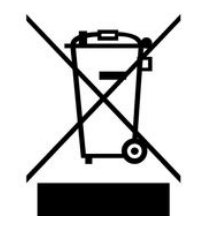

This product is subject to the European Waste Electrical and Electronic Equipment Directive (WEEE) in its currently valid version. Do not dispose with your normal household waste.

Dispose this device through an approved waste disposal firm or through your local waste facility. When discarding the device, comply with the rules and regulations that apply in your country. If in doubt, consult your local waste disposal facility.

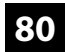

Notes

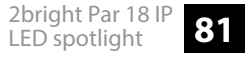

Notes

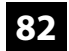